# **data.census.gov**

# Kansas State Data Users Meeting June 23, 2021

# Kanin Reese Center for Enterprise Dissemination (CED) U.S. Census Bureau

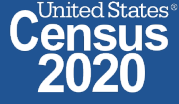

# **data.census.gov: Changing the way you get data.**

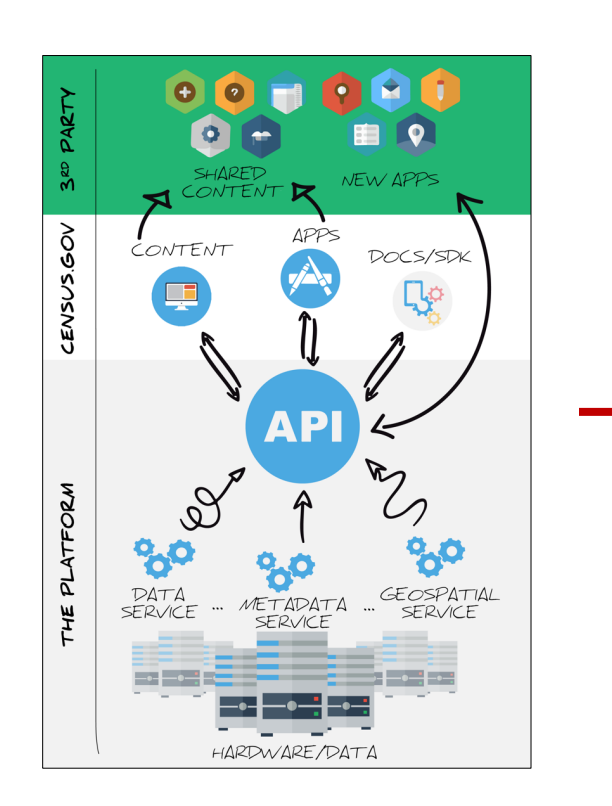

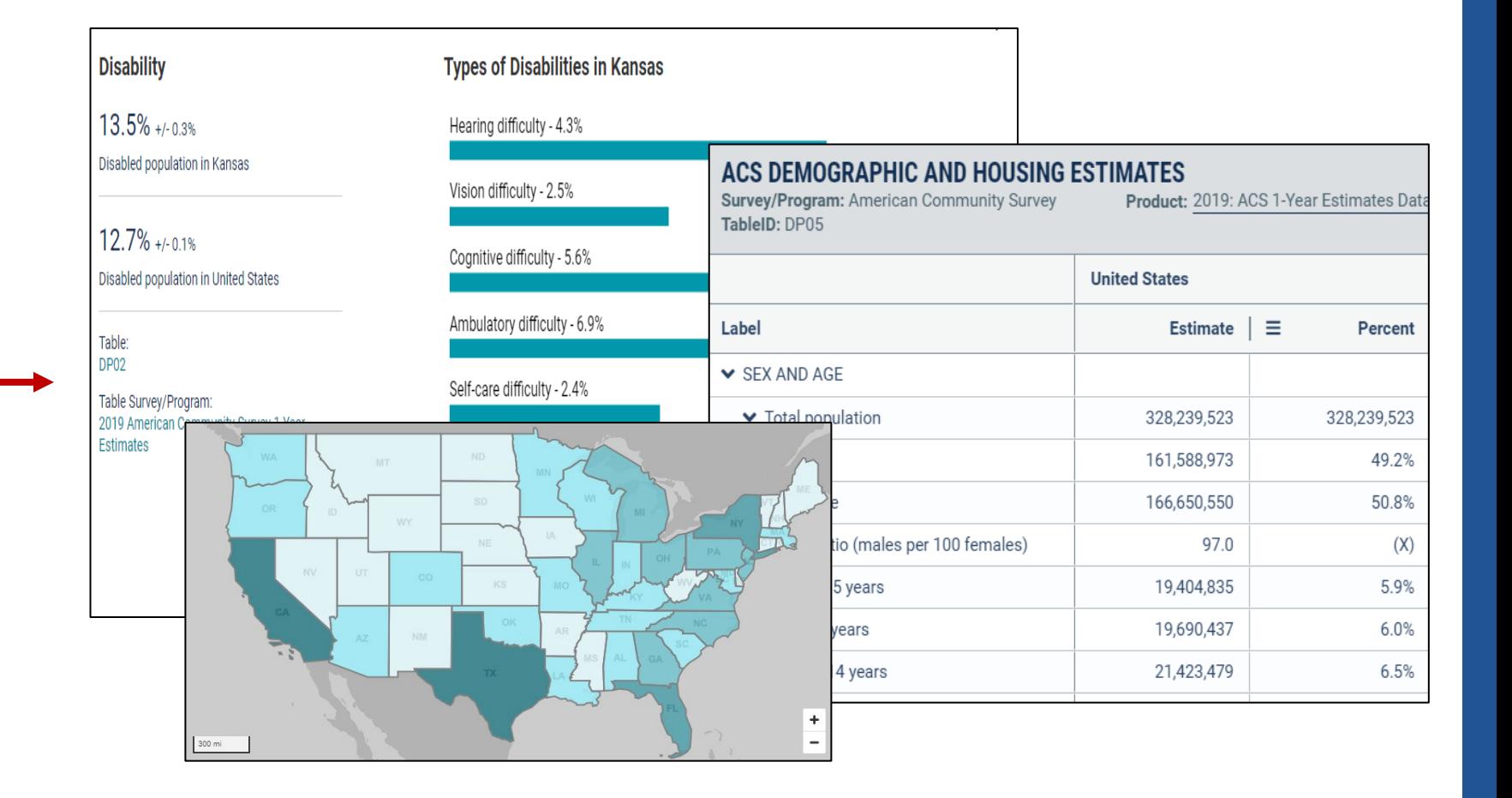

data.census.gov

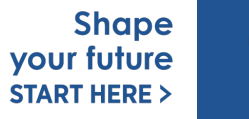

United States

*<u>Census</u>* 

# **Top 10 Feedback: April 2020 - May 2021**

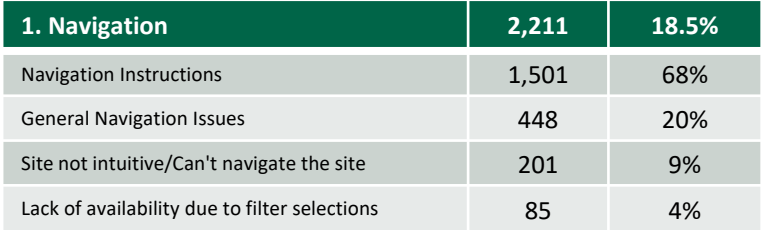

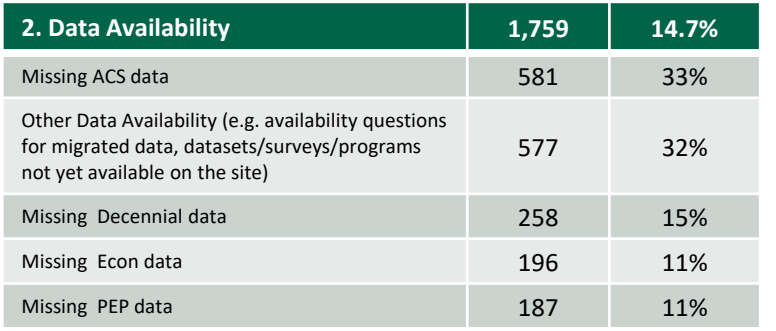

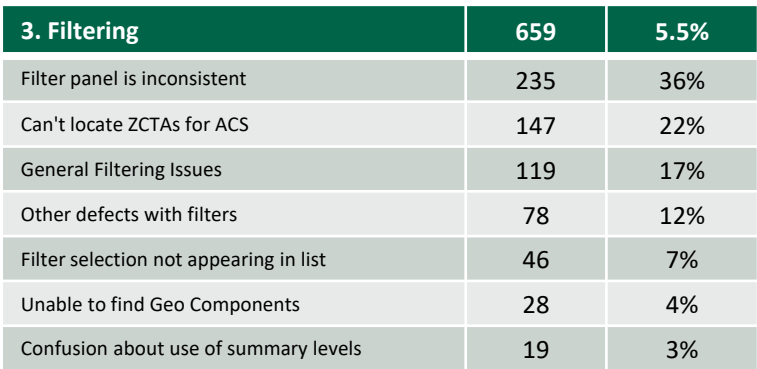

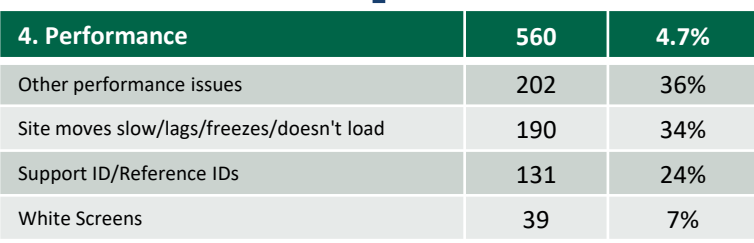

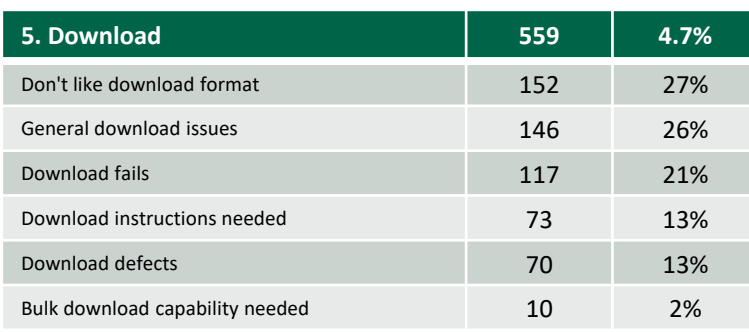

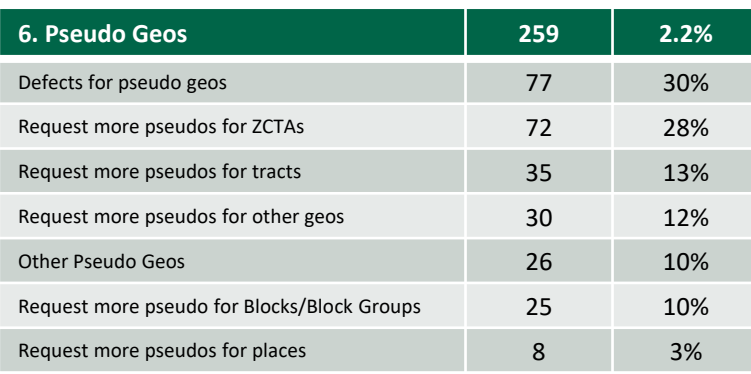

### **7. Mapping 254 2.1%** Other mapping issues 128 50% Want improved functionality (i.e., draw radius using address) 62 24% Don't know how to use mapping and the set of the 41 16% Defects with mapping and the control of the 29 11%

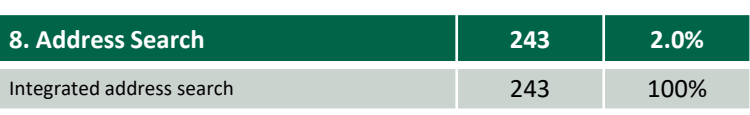

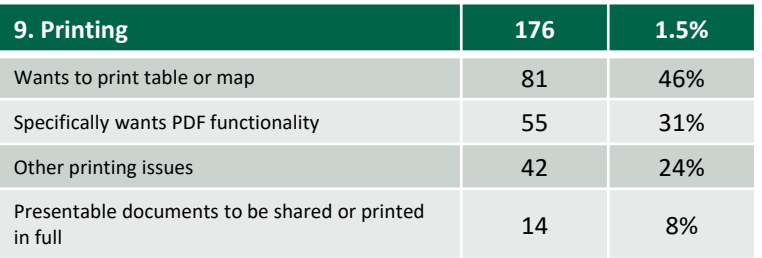

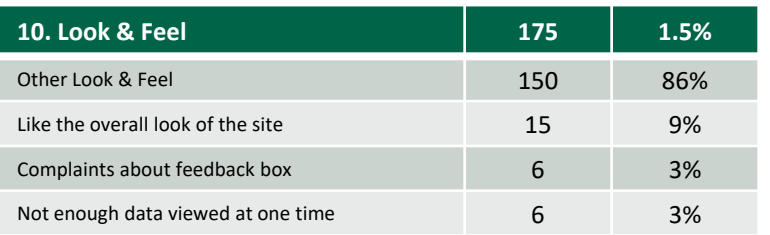

Total Feedback: 11,949 Total Top 10 Feedback: **5,918** Top 10 Percentage: **49.5%**

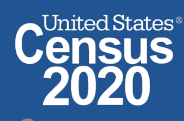

# **data.census.gov Demo**

## **1. Getting Started with Census Data**

Example: Population data for Shawnee County, Kansas

## **2. Comparing Over Time (Searching by Table ID, Customizing View, Saving Results)**

Example: Median rent, income, and rent as a percentage of household income over time CP04 and CP03 in Topeka city, Kansas

## **3. Comparing Across Geographies (Searching by Topic, Mapping, Download)**

Example: Population 60 and over for all Census Tracts in Shawnee County, Kansas

## **4. Business Data (Searching by Industry)**

Example: Sales, employees, and number of establishments for accommodations in Topeka, Kansas Metro Area

- **5. Can't Find the Estimate You Need? Microdata Access (MDAT)**
- **6. Resource Pages**

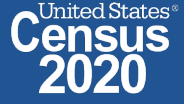

# **data.census.gov Demo**

## **1. Getting Started with Census Data**

Example: Population data for Shawnee County, Kansas

**2. Comparing Over Time (Searching by Table ID, Customizing View, Saving Results)**

Example: Median rent, income, and rent as a percentage of household income over time CP04 and CP03 in Topeka city, Kansas

## **3. Comparing Across Geographies (Searching by Topic, Mapping, Download)**

Example: Population 60 and over for all Census Tracts in Shawnee County, Kansas

## **4. Business Data (Searching by Industry)**

Example: Sales, employees, and number of establishments for accommodations in Topeka, Kansas Metro Area

- **5. Can't Find the Estimate You Need? Microdata Access (MDAT)**
- **6. Resource Pages**

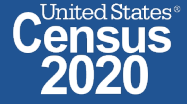

# **Available Census Bureau data for Shawnee County, Kansas**

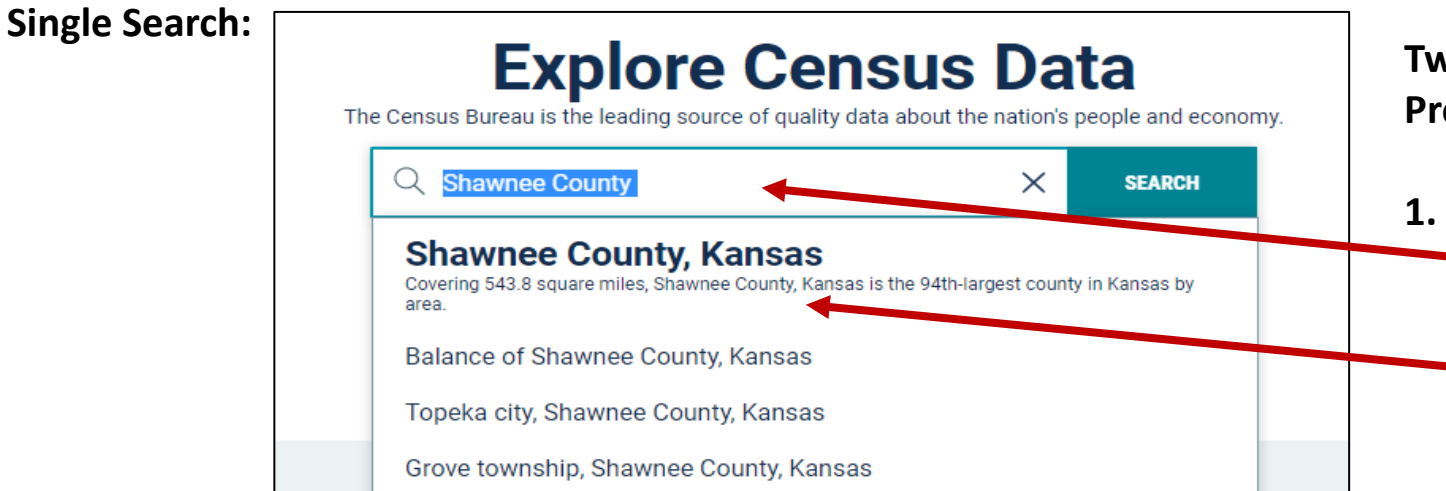

### **Two Ways to access the Geography Profile for Shawnee County, Kansas**

- **1. The Single Search Bar**
	- Type Shawnee County in the single search bar
	- Click "Shawnee County, Kansas Profile"

### **All Results Page:**

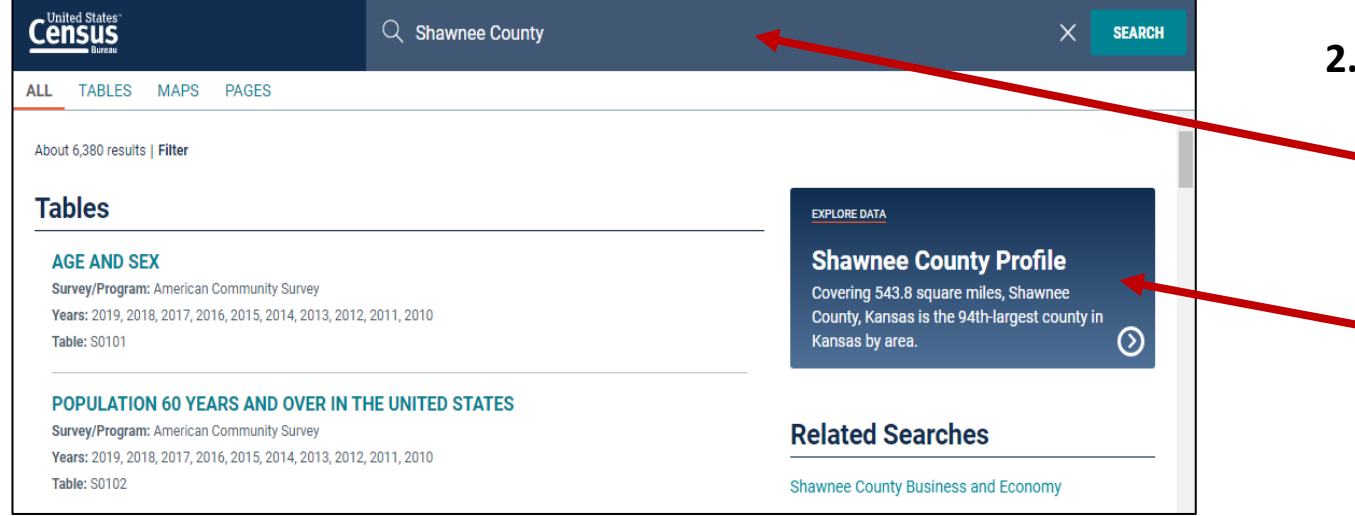

### **2. The All Results Page**

- Type Shawnee County in the single search or use the advanced search filters
- On the right hand side of the screen under "Explore Data", click "Shawnee County Profile"

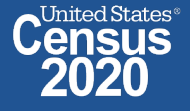

# **Popular Census Bureau data for Shawnee County, Kansas**

**Geography Profile for Shawnee County, Kansas**

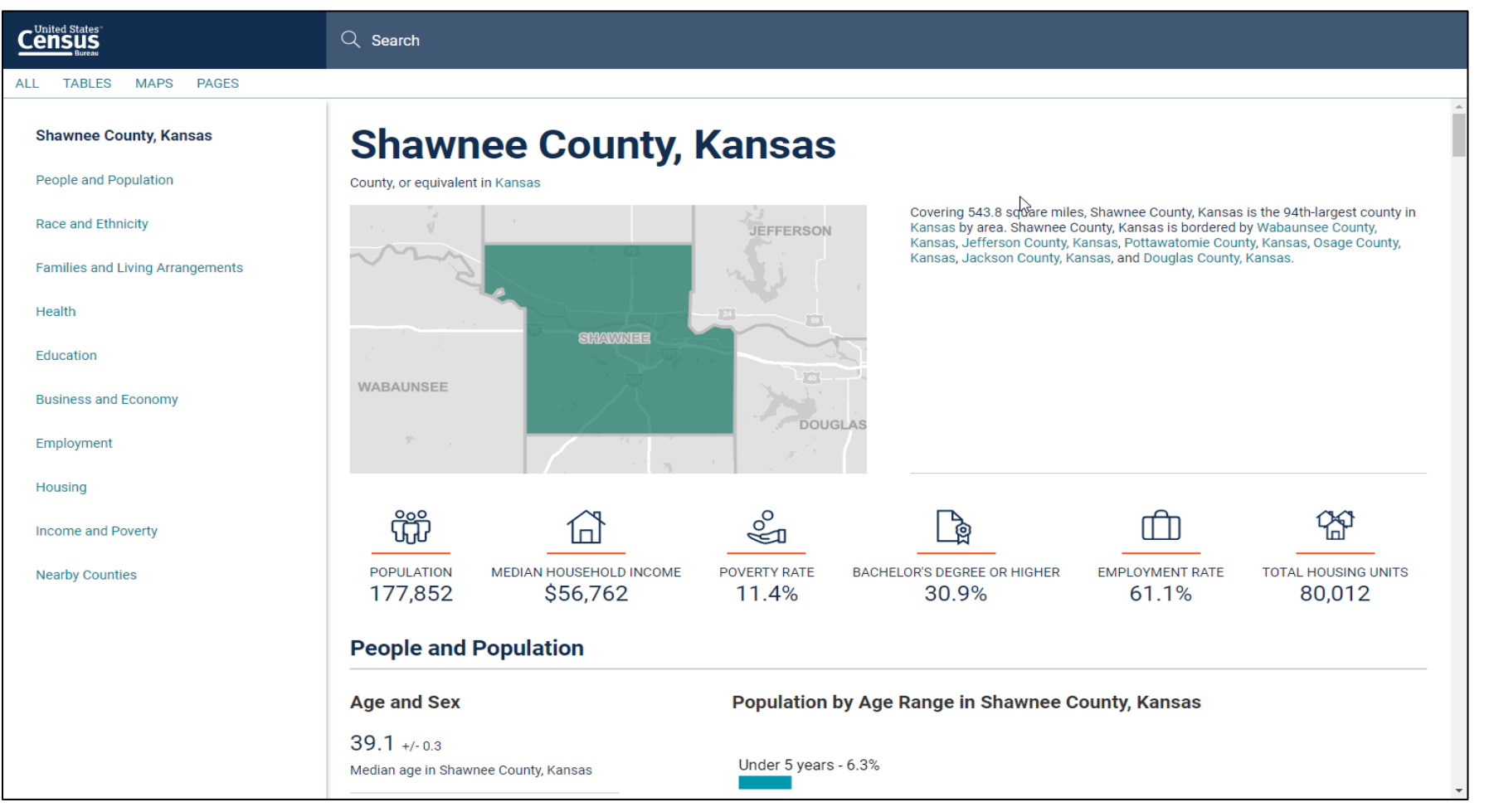

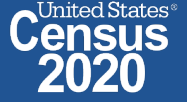

# **Visualizations of Census Bureau data for Shawnee County**

**Click a table title for more information on the topic**

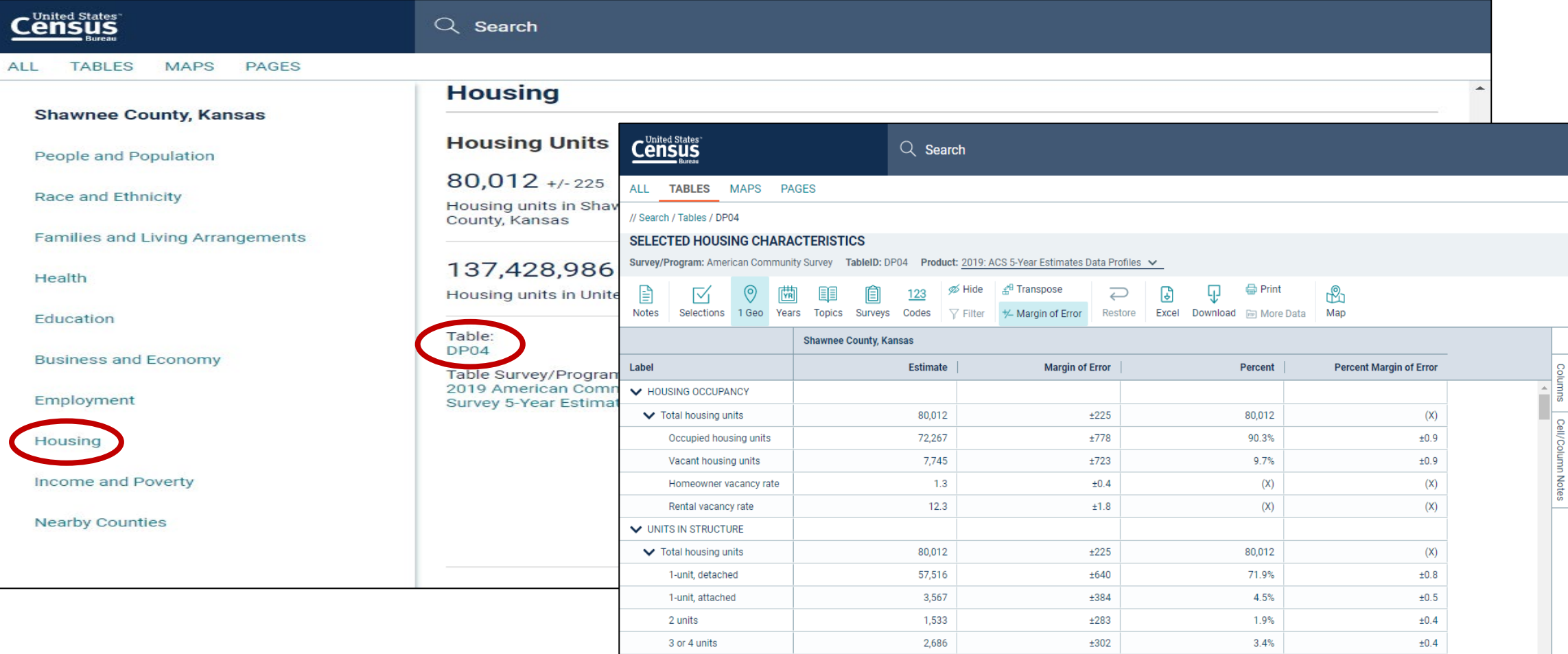

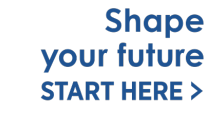

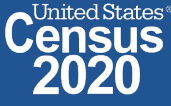

# **Specify Table ID**

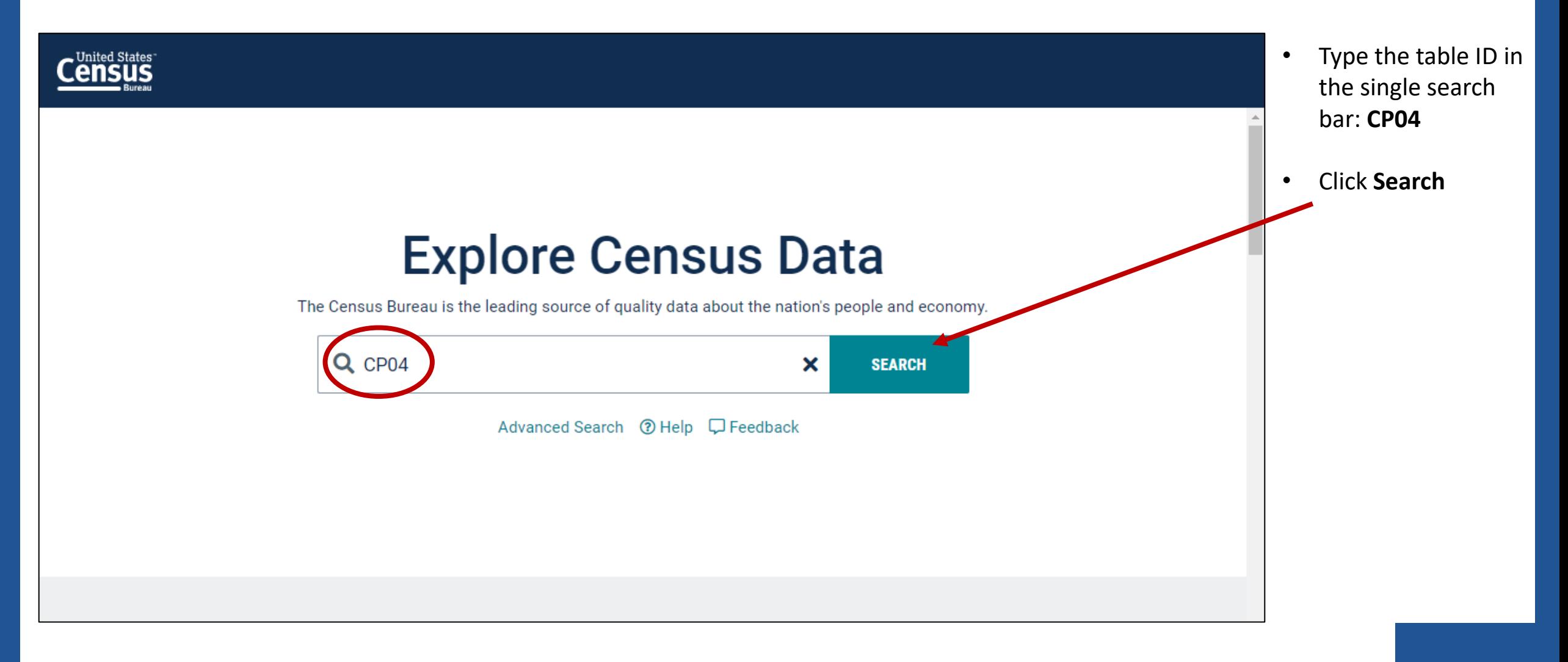

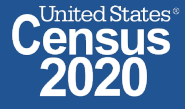

# **data.census.gov Demo**

### **1. Getting Started with Census Data**

Example: Population data for Shawnee County, Kansas

## **2. Comparing Over Time (Searching by Table ID, Customizing View, Saving Results)**

Example: Median rent, income, and rent as a percentage of household income over time CP04 and CP03 in Topeka city, Kansas

### **3. Comparing Across Geographies (Searching by Topic, Mapping, Download)**

Example: Population 60 and over for all Census Tracts in Shawnee County, Kansas

### **4. Business Data (Searching by Industry)**

Example: Sales, employees, and number of establishments for accommodations in Topeka, Kansas Metro Area

- **5. Can't Find the Estimate You Need? Microdata Access (MDAT)**
- **6. Resource Pages**

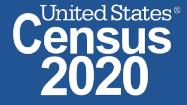

## **Navigate to Table and Click Filter to Add Your Geographies**

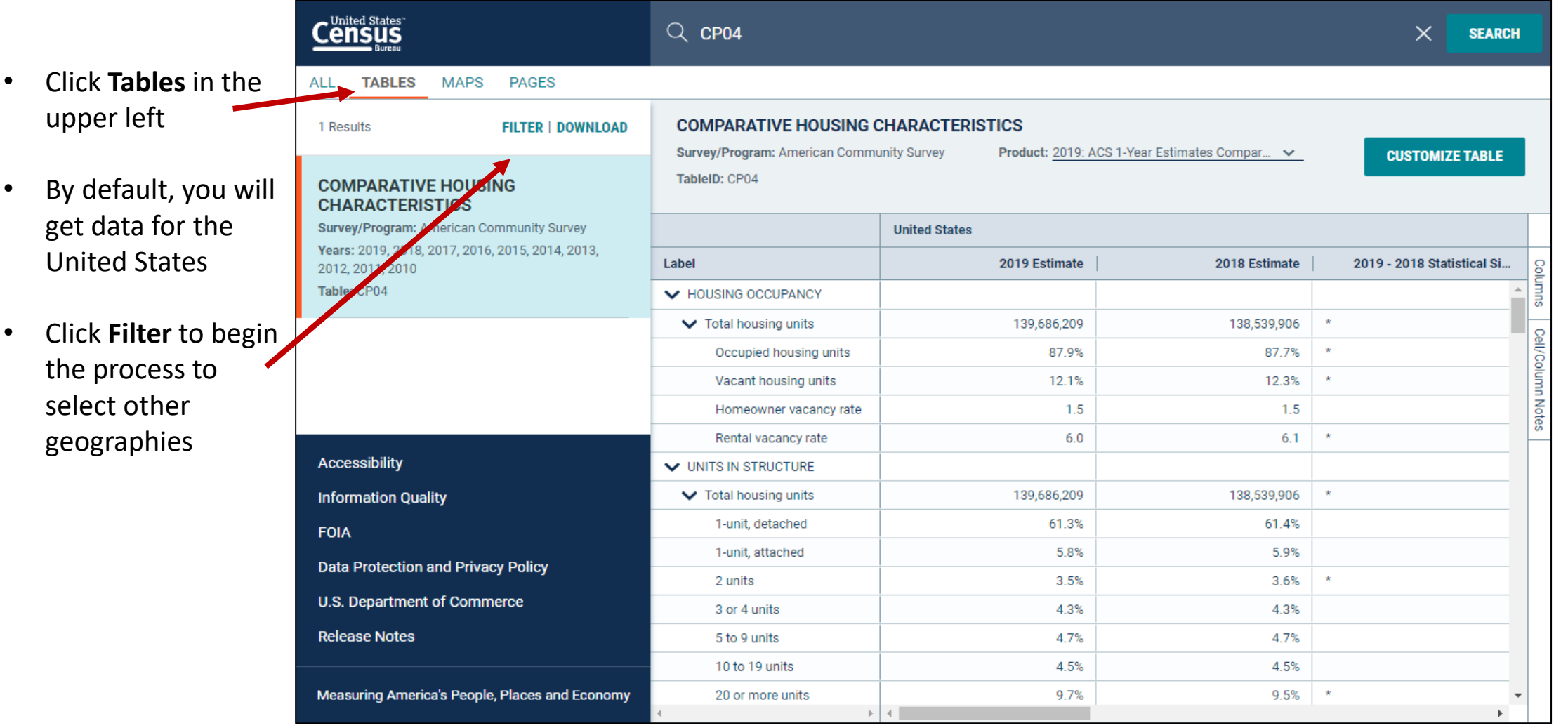

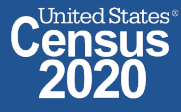

# **Select Geography: Topeka city, Kansas**

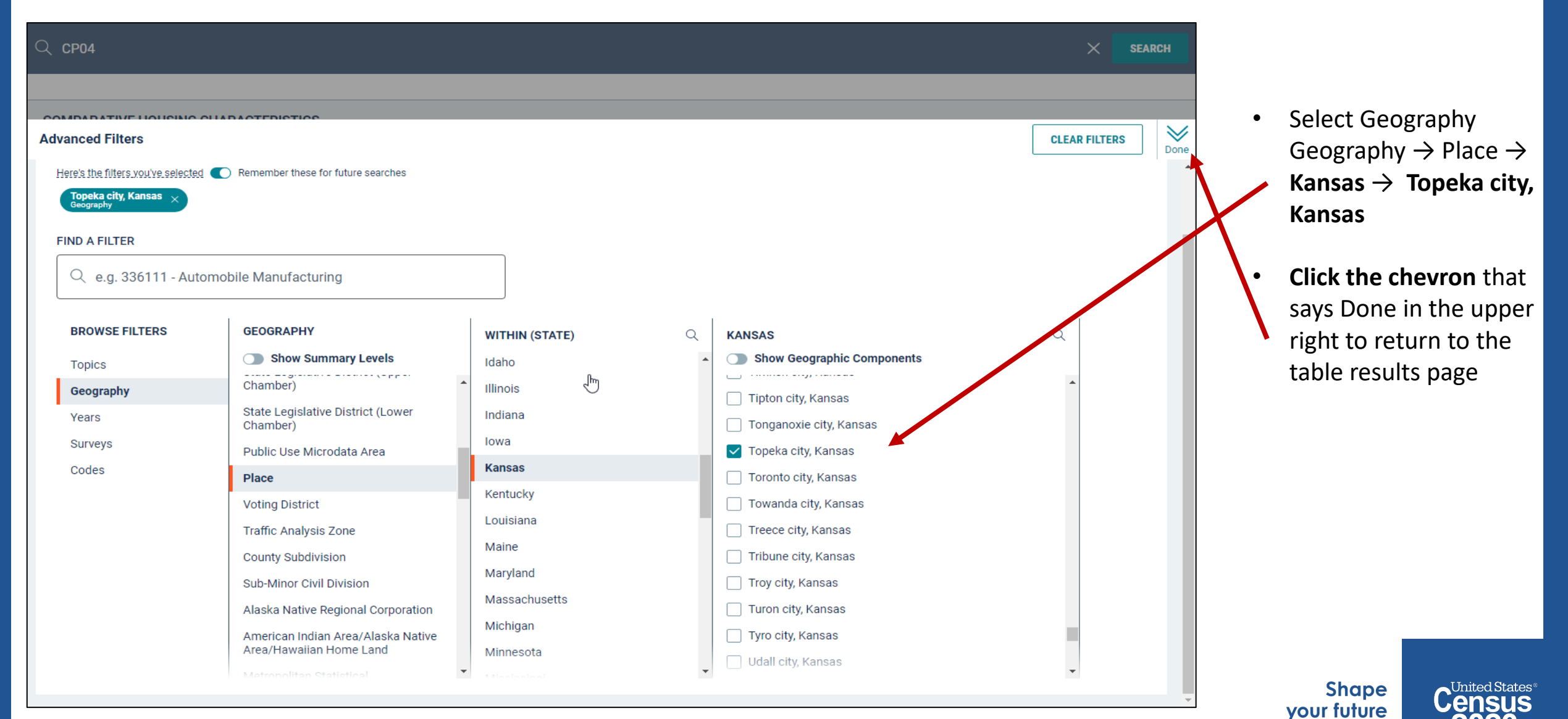

**START HERE >** 

## **Choose Your Product**

- Verify **2019 ACS 1- Year Estimates Comparison Profiles**  from the product drop down menu
- Click **Customize Table** in the upper right

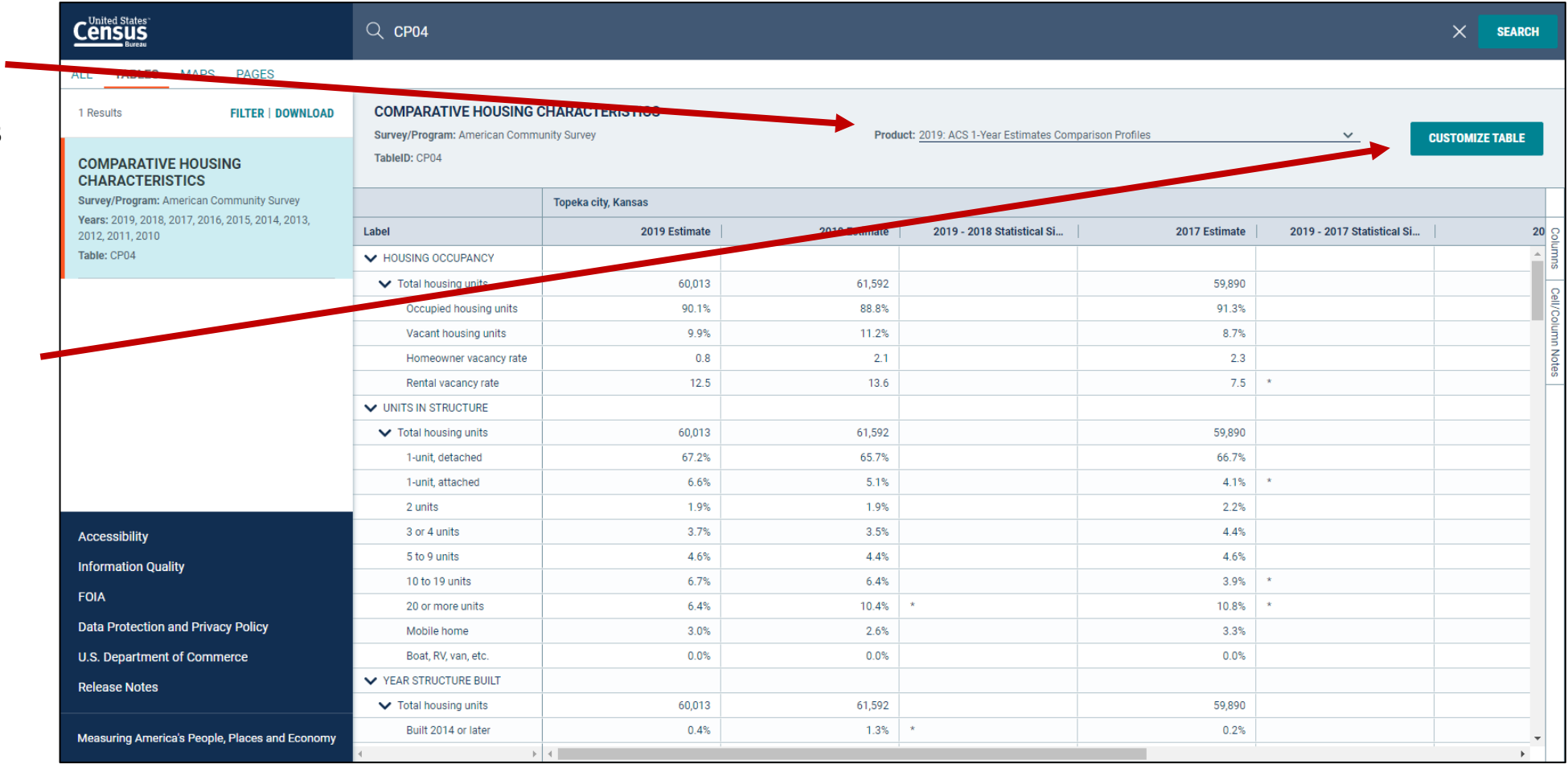

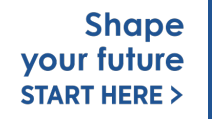

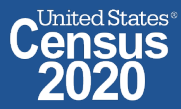

# **Customize Your Table: Hide Columns**

- Click **Hide** at of the table
- **Uncheck the boxes**  for the colum would like to remove from view. In this example, we leave the opt "2019, 2015 2019-2015 St Significance" marked.
- Click **Hide** again the top of the

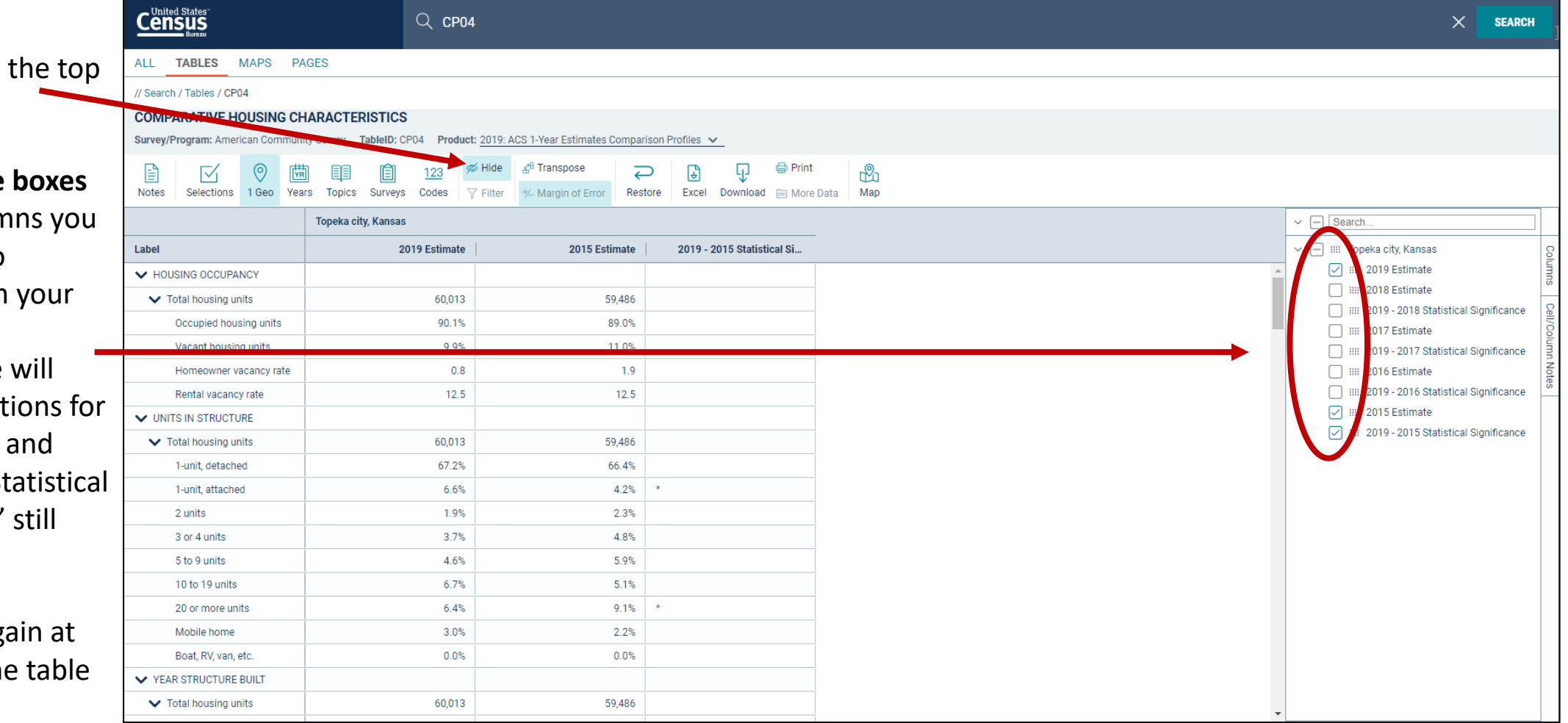

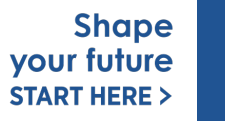

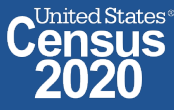

# **Customize Your Table: Adjust Column Width**

.<br>- United State

• Adjust the column width by dragging left/right in the **Property** column header

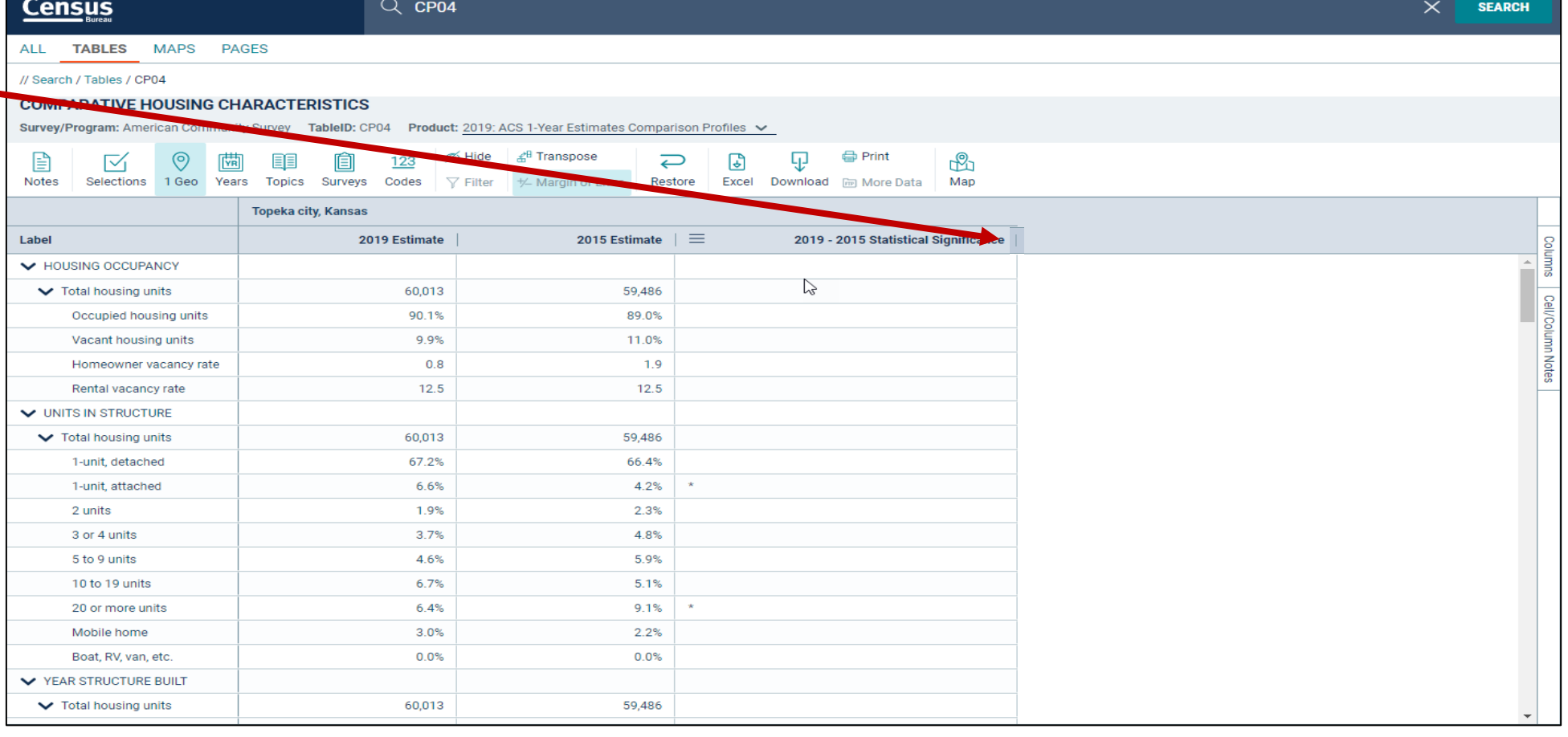

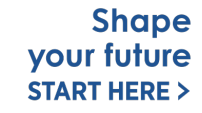

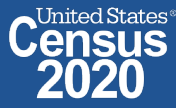

## **View Your Results**

- The percent of occupied units paying between \$500 and \$999 in gross rent was 56.9% in 2019 not statistically different from 2015. This is already adjusted for inflation.
- Median rent in 2019 was \$1,046 not statistically different from 2015. This, too, is already adjusted for inflation.

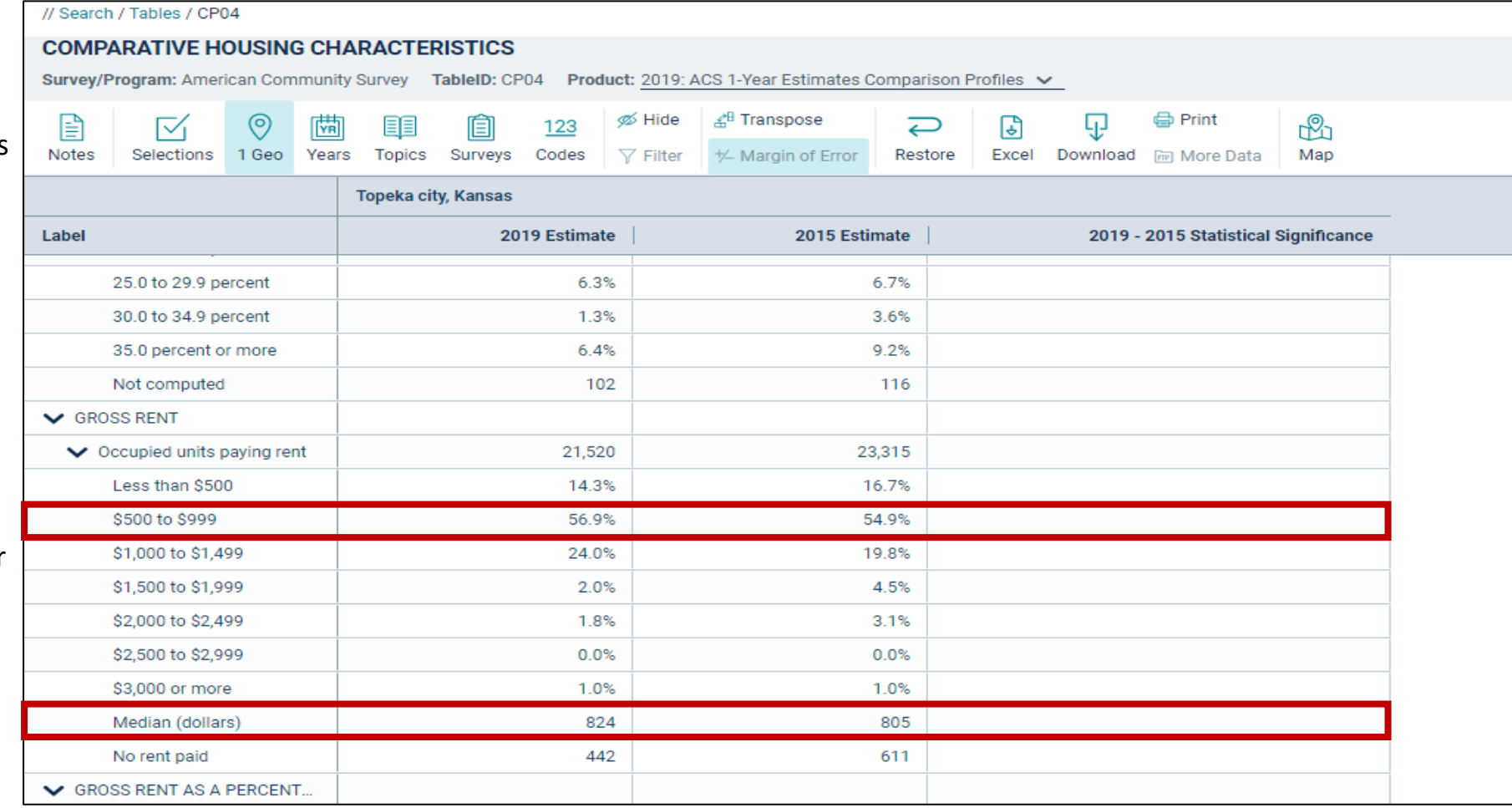

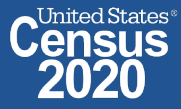

# **Export to Excel**

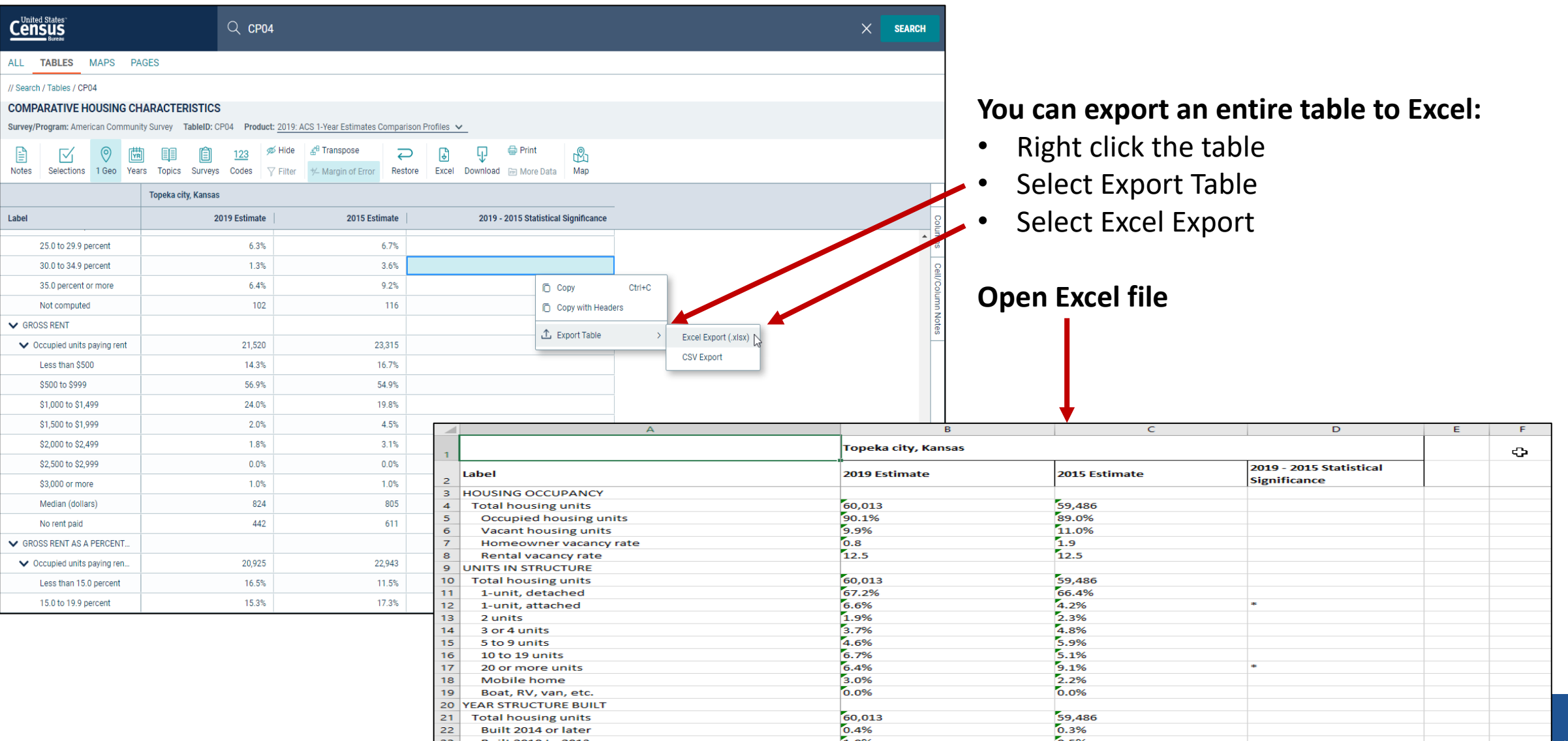

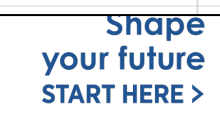

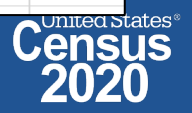

## **Save Your Table**

• Copy the URL from your address bar to return to this table result later

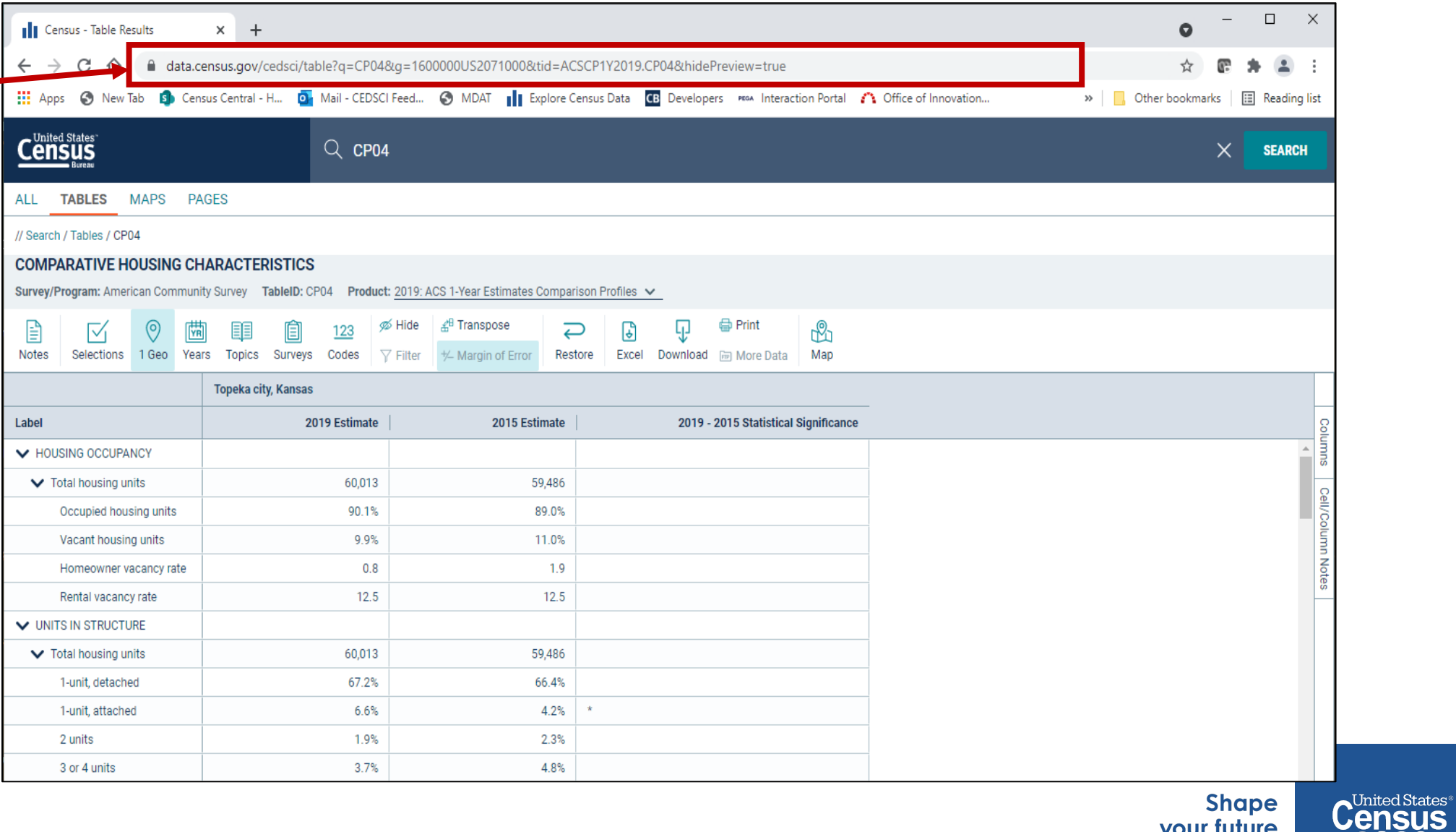

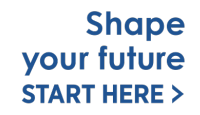

2020

## **Change Your Table ID**

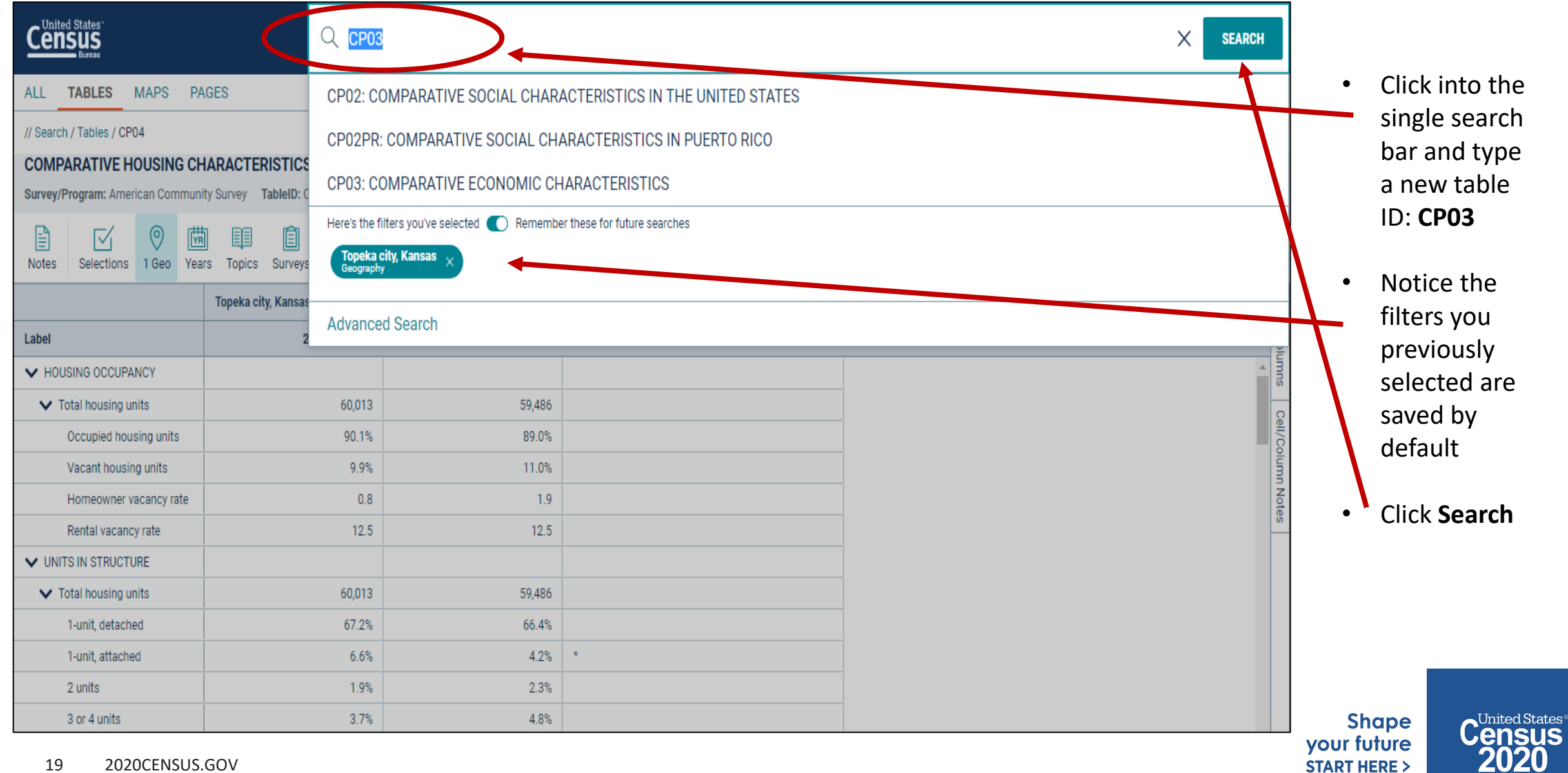

## **View Your Results**

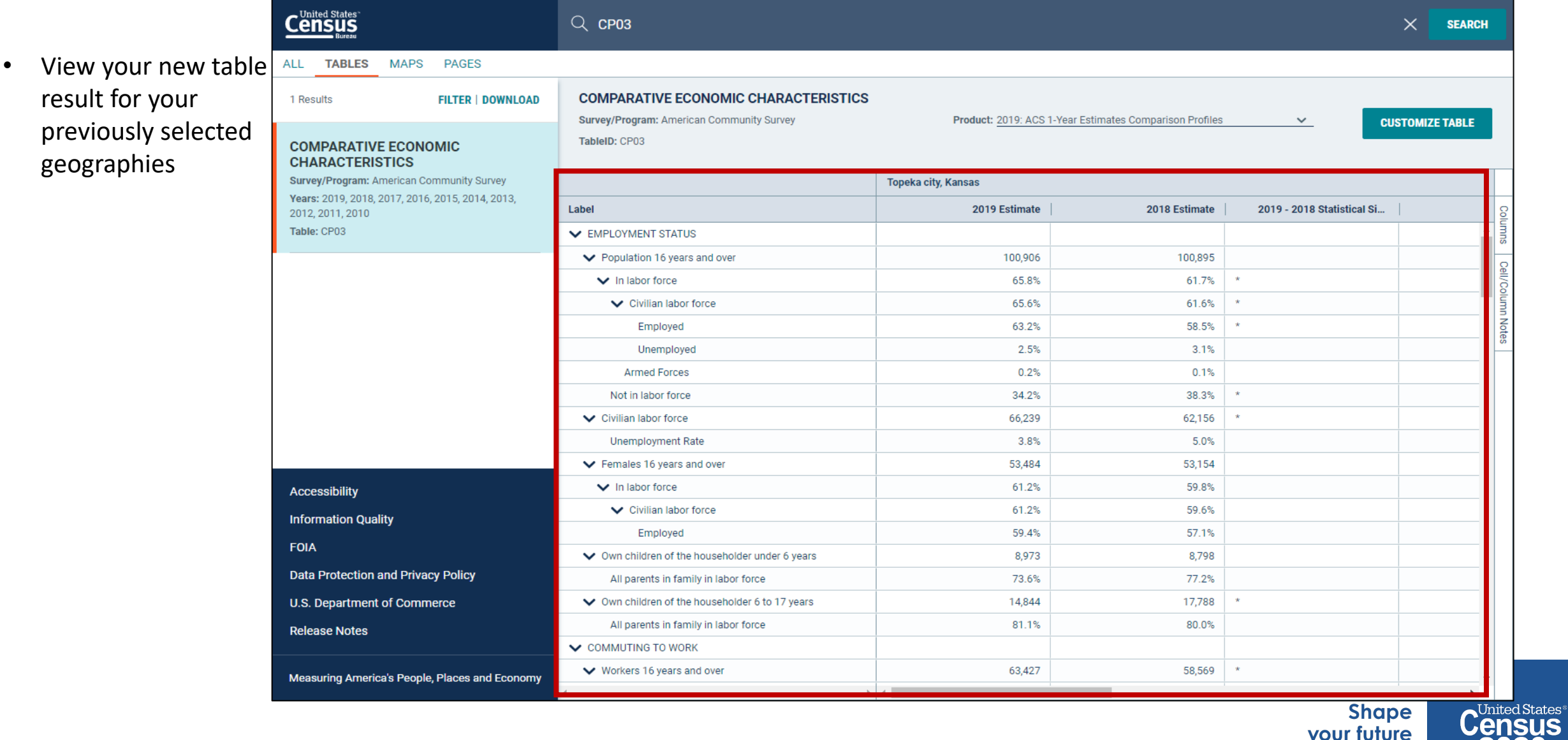

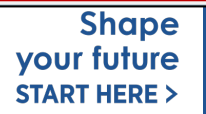

**2020** 

## **Select Geography: All Census Tracts in Shawnee County, Kansas**

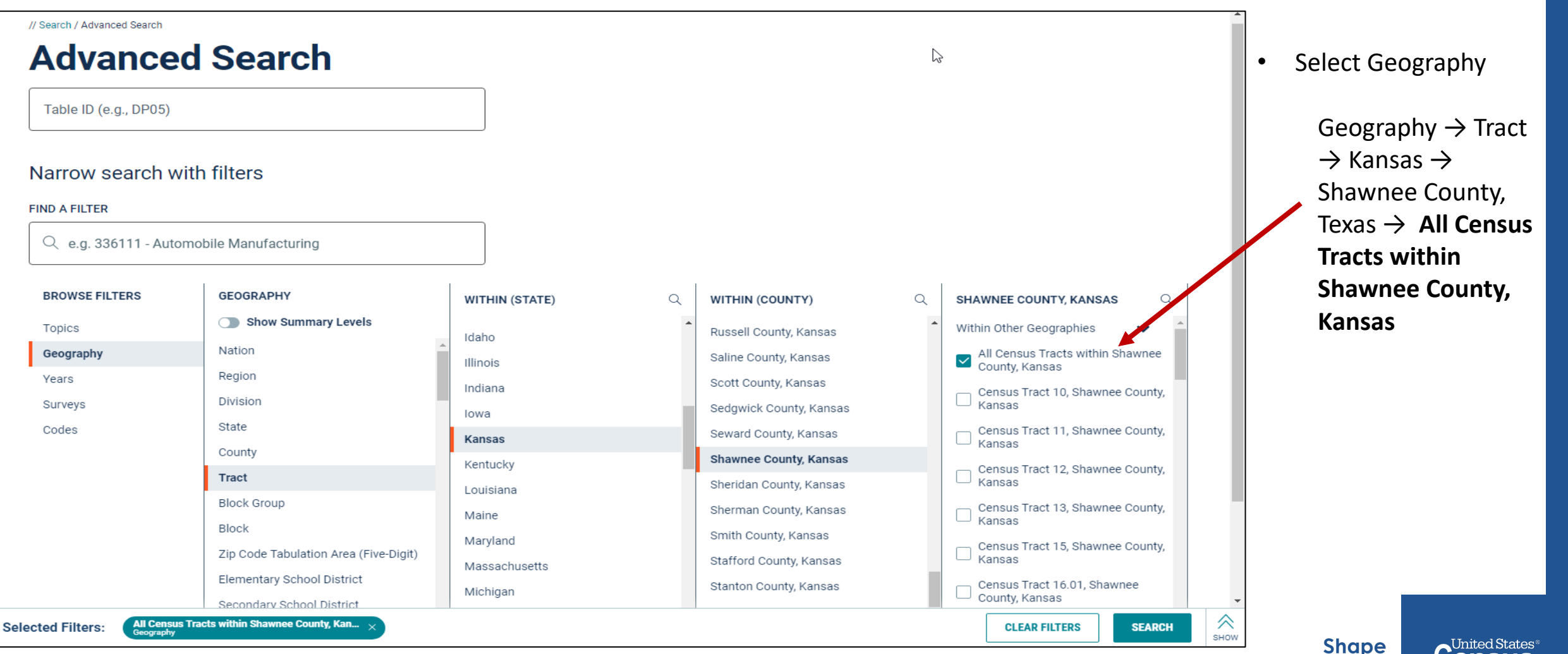

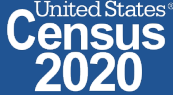

# **data.census.gov Demo**

### **1. Getting Started with Census Data**

Example: Population data for Shawnee County, Kansas

**2. Comparing Over Time (Searching by Table ID, Customizing View, Saving Results)**

Example: Median rent, income, and rent as a percentage of household income over time CP04 and CP03 in Topeka city, Kansas

## **3. Comparing Across Geographies (Searching by Topic, Mapping, Download)**

Example: Population 60 and over for all Census Tracts in Shawnee County, Kansas

### **4. Business Data (Searching by Industry)**

Example: Sales, employees, and number of establishments for accommodations in Topeka, Kansas Metro Area

- **5. Can't Find the Estimate You Need? Microdata Access (MDAT)**
- **6. Resource Pages**

**Shape vour future START HERE >** 

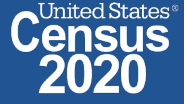

2020CENSUS.GOV 22

## **Select Topic: Older Population**

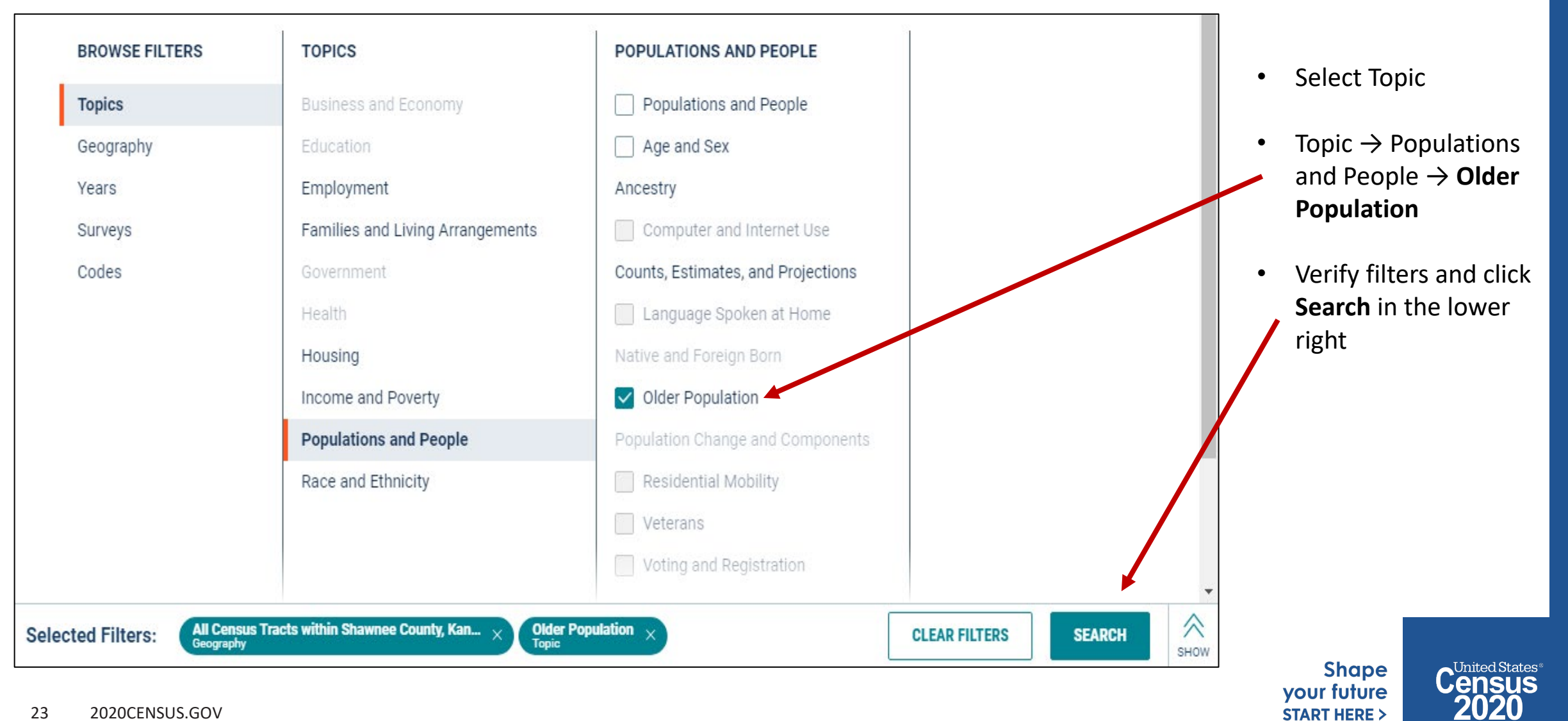

## **View Table Results**

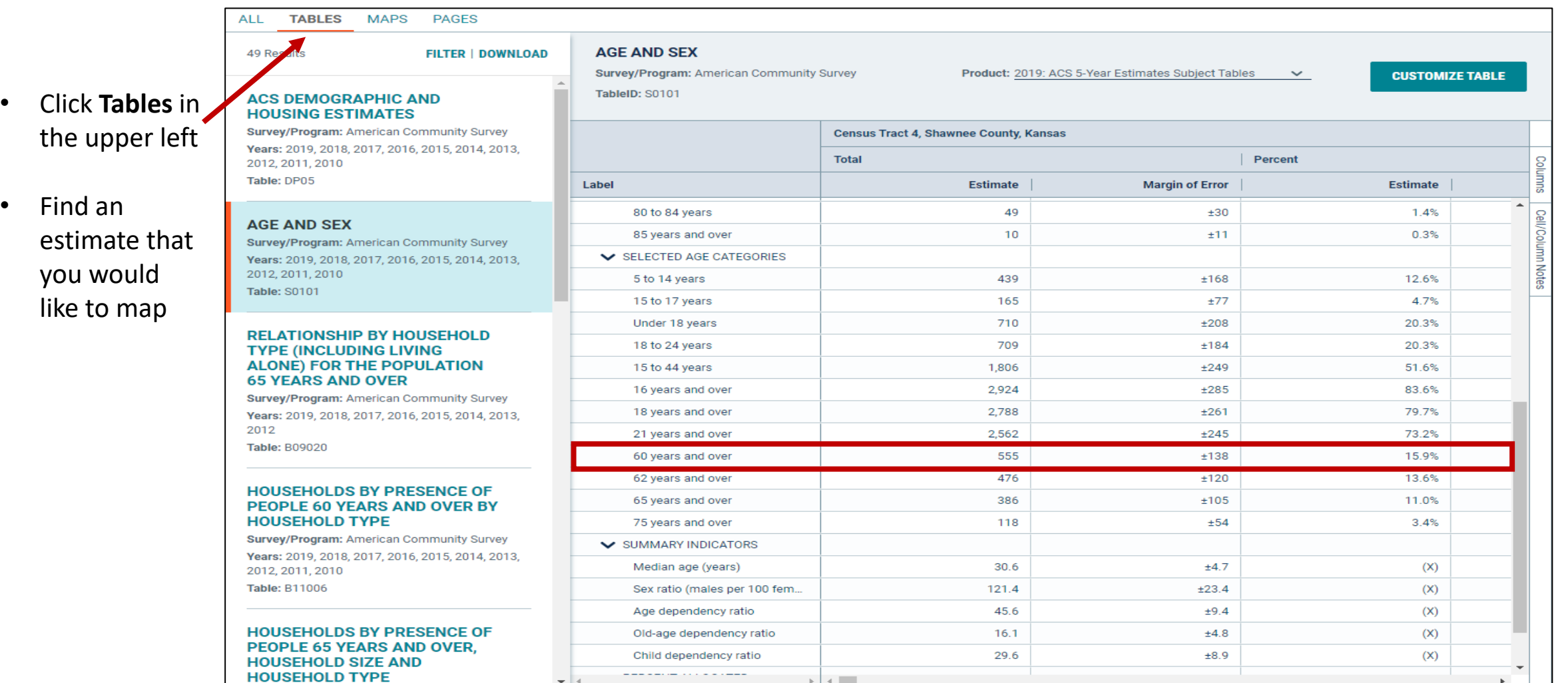

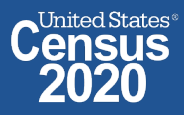

## **Navigate to Map**

**Navigate to the map tab**

- Click **Maps** in the upper left
- Click your table of interest
- Verify the map is set to the census tract level, and that it is zoomed to census tracts in the Shawnee County.

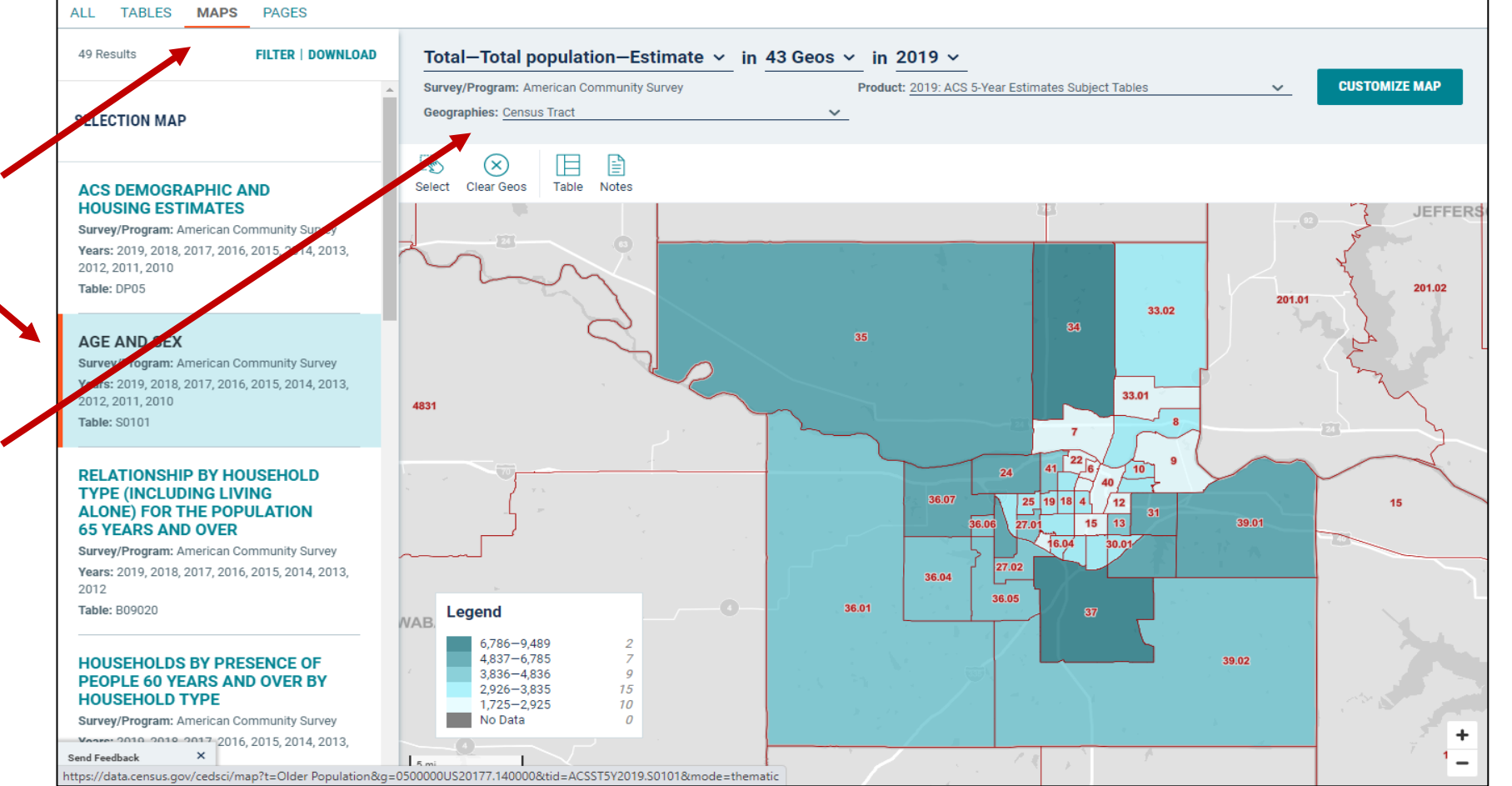

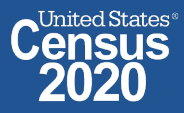

## **Select Your Variable**

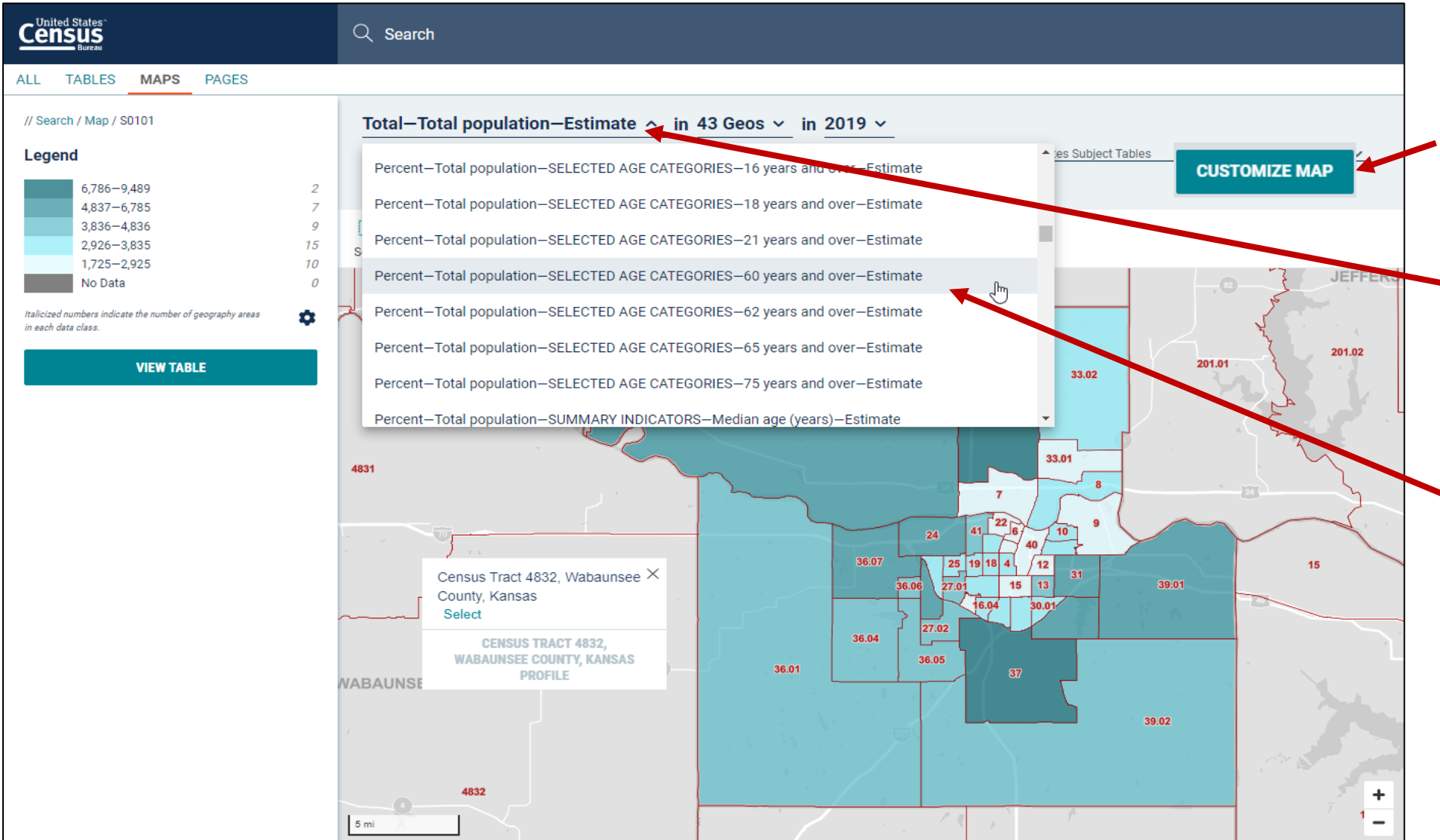

### **From the Map View**

- Click **Customize Map**
- Select the **Data Variable dropdown menu** and **keep scrolling to the bottom**  until you've loaded the full list
- Find and click the variable that says **Percent—Total population—SELECTED AGE CATEGORIES—60 years and over--Estimate**

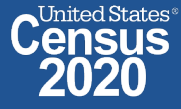

## **View Map**

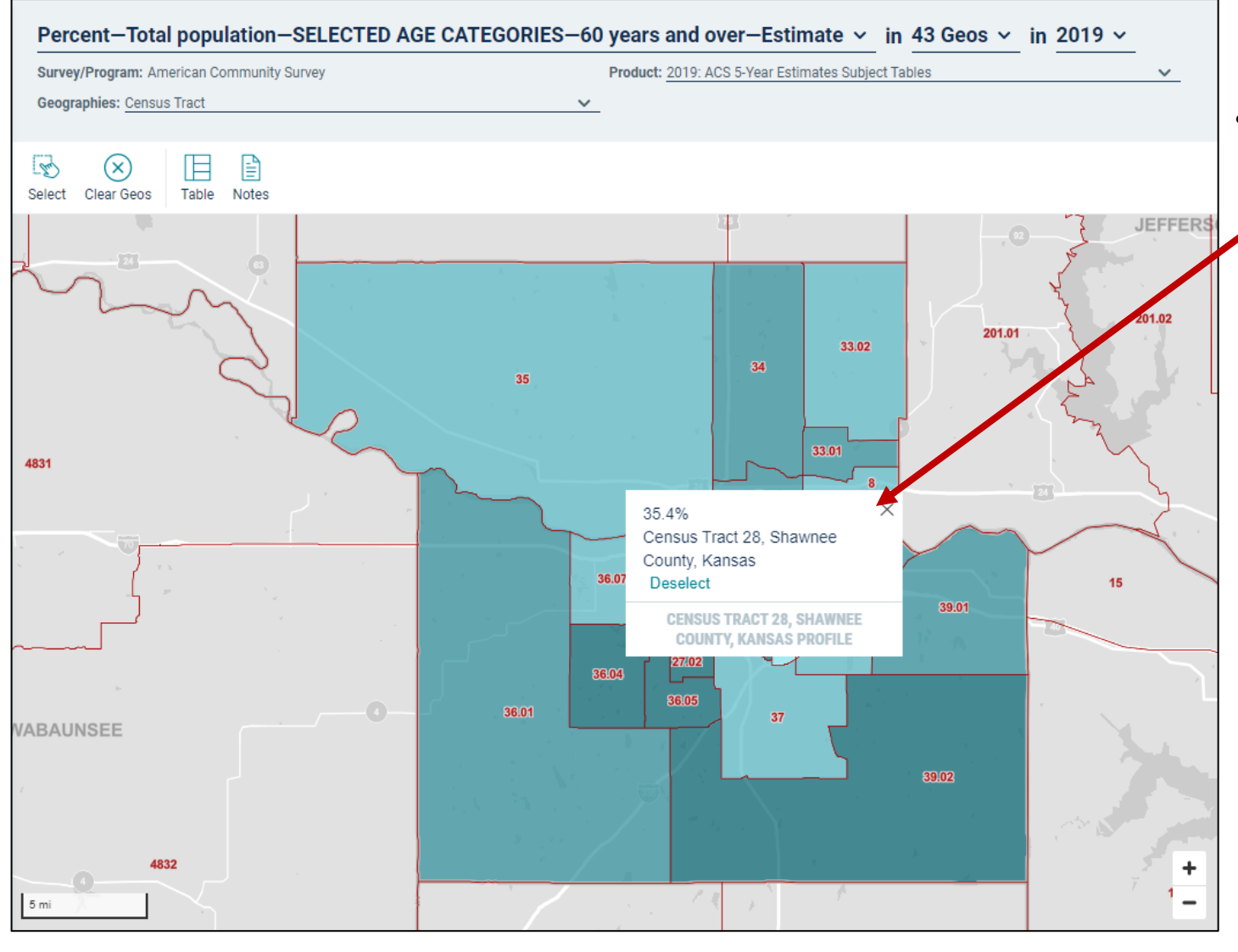

• Click on the census tracts with the darkest shade of blue to see which census tracts have the highest percent of people age 60+

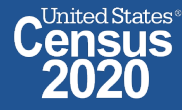

- Click **View Table** in the left navigation panel
- View table with all of your geographies. Click the column header for your variable to sort the data in ascending or descending order
- Click **Go to Full Table** to download the full set of data

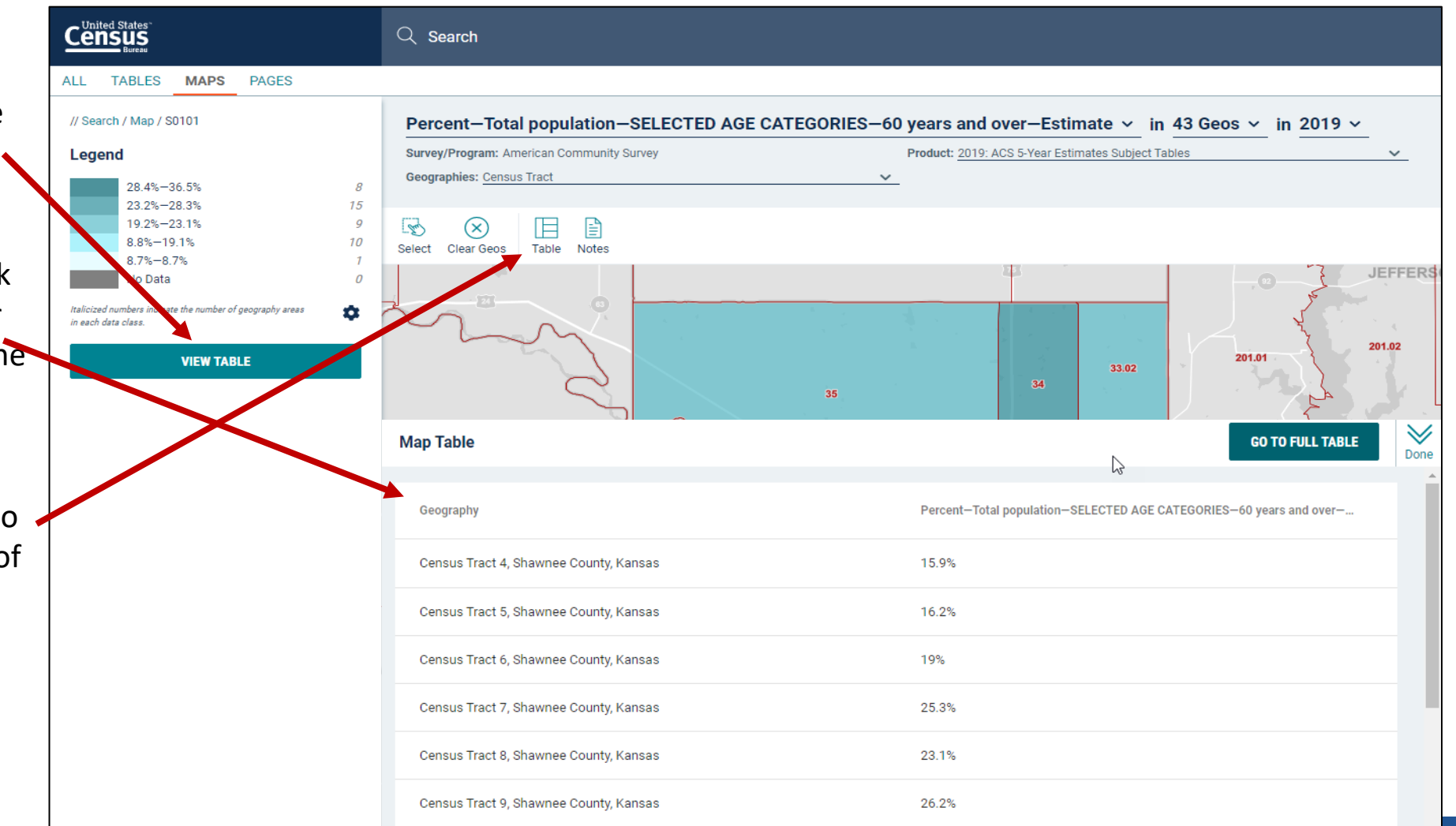

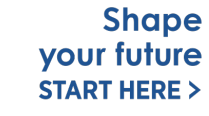

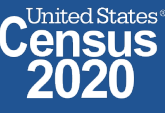

## **Download Table**

- Click **Download Table**  from the Customize Table view
- Verify the years you would like to download
- Click **Download**

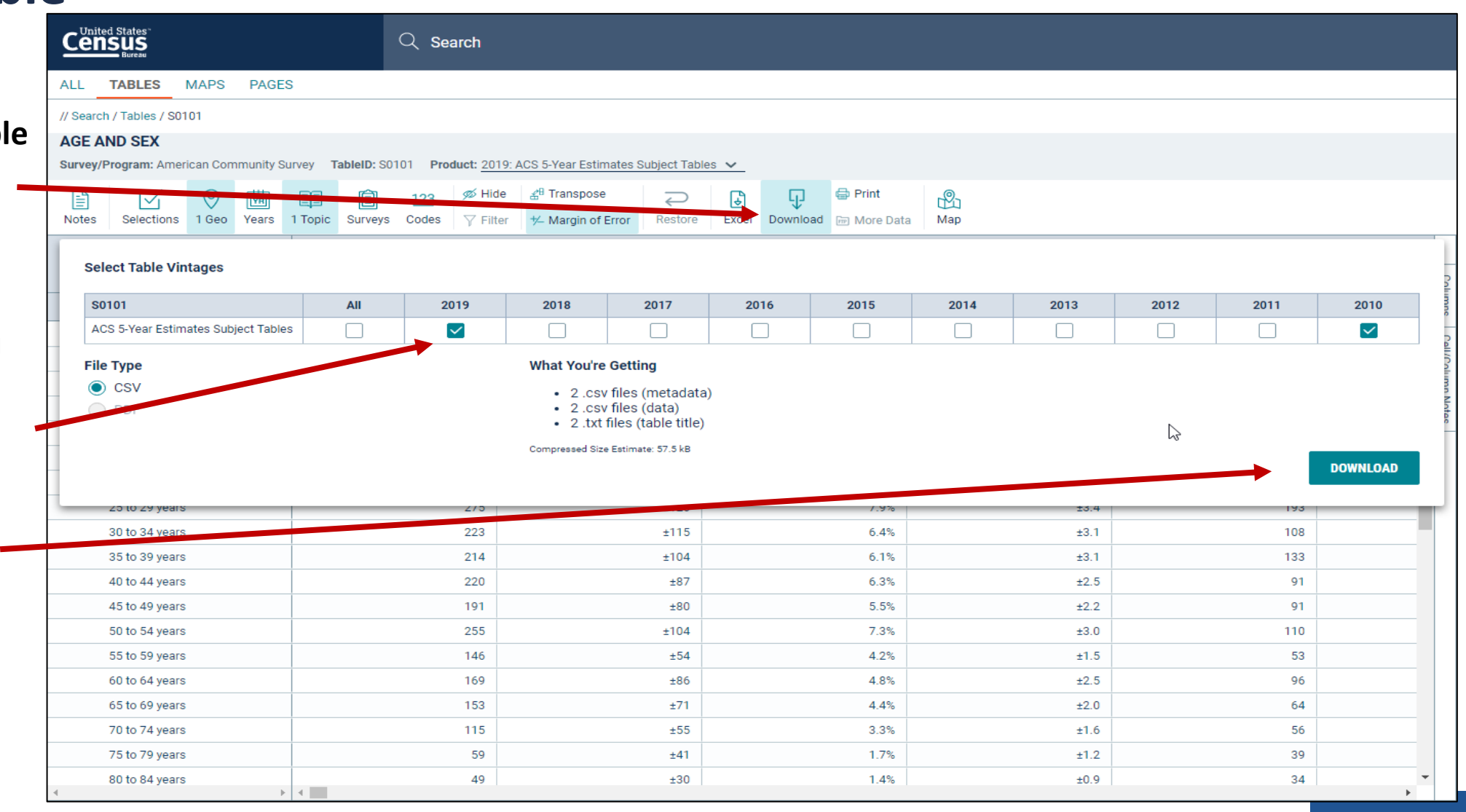

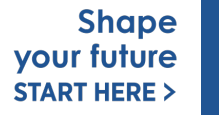

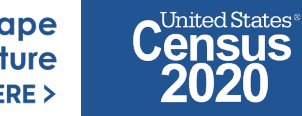

# **Open File**

- Once the status reaches 100%, click **Download Now**
- Open the .zip file and double click the file that has "data with overlays" in the naming convention

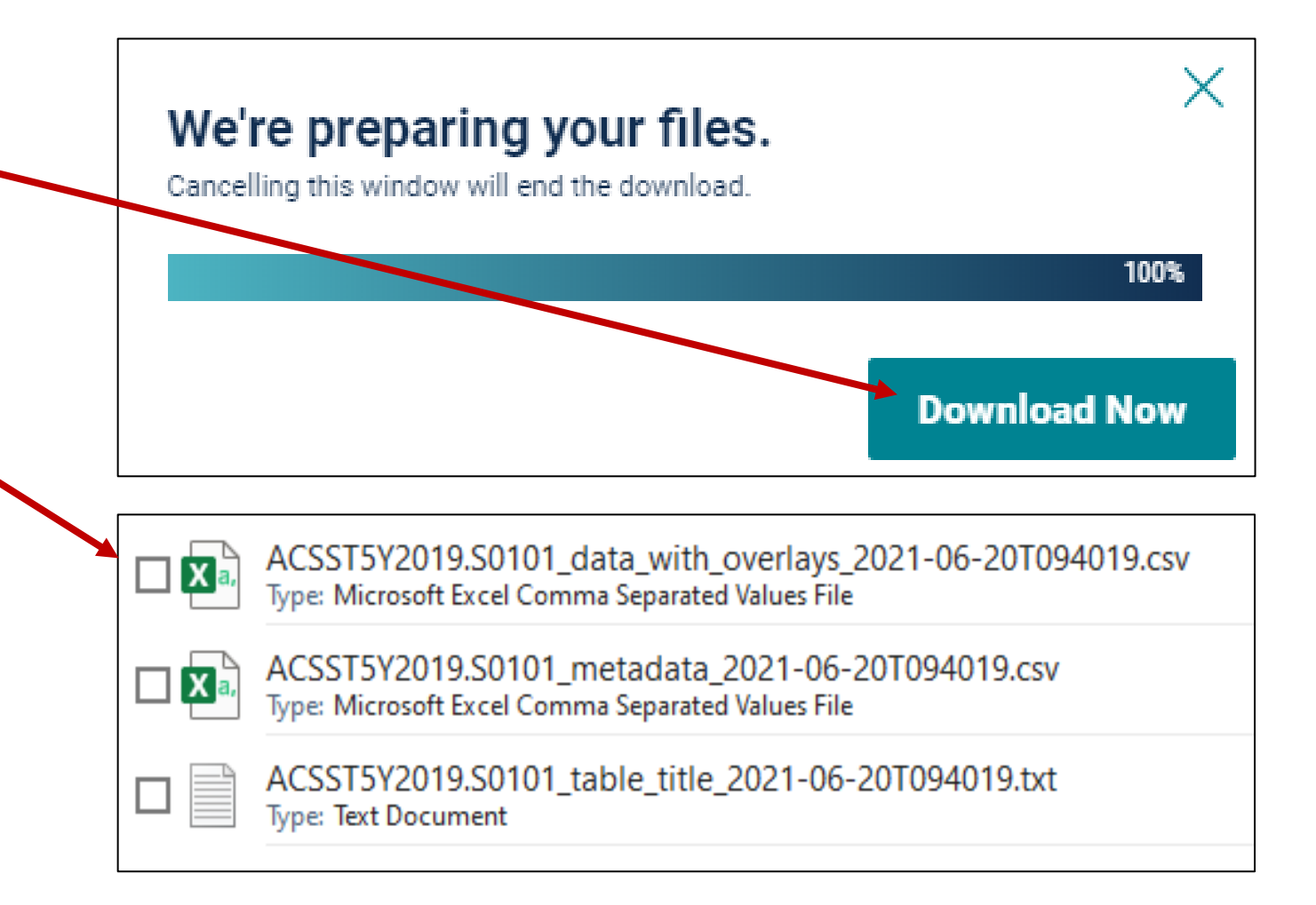

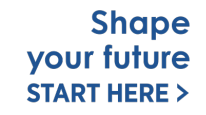

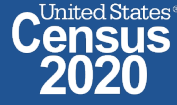

## **View Download**

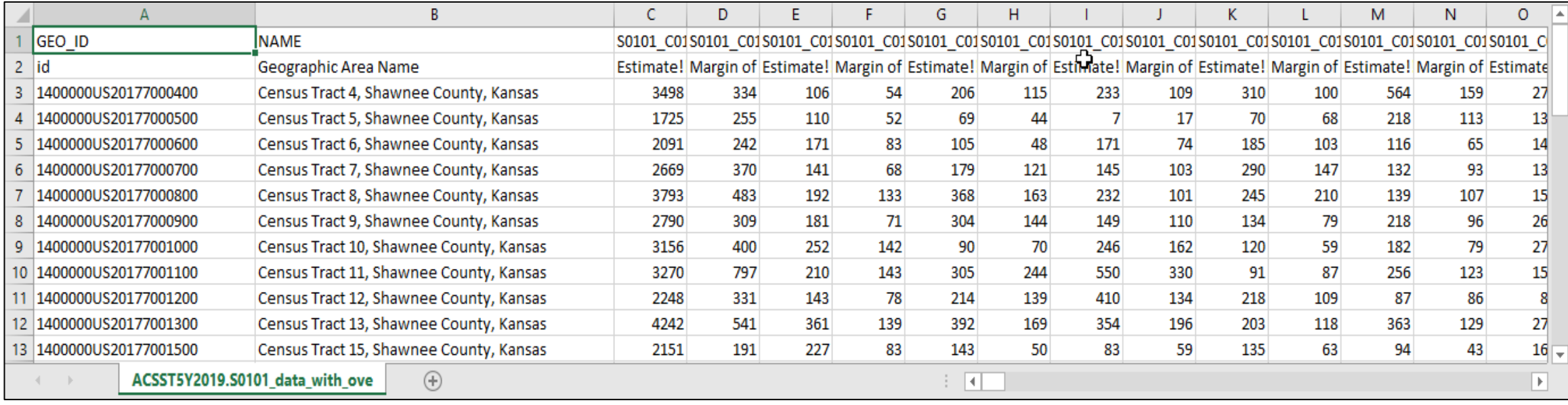

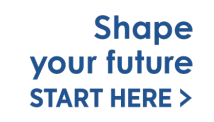

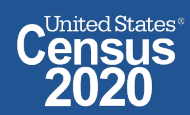

# **data.census.gov Demo**

### **1. Getting Started with Census Data**

Example: Population data for Shawnee County, Kansas

**2. Comparing Over Time (Searching by Table ID, Customizing View, Saving Results)**

Example: Median rent, income, and rent as a percentage of household income over time CP04 and CP03 in Topeka city, Kansas

## **3. Comparing Across Geographies (Searching by Topic, Mapping, Download)**

Example: Population 60 and over for all Census Tracts in Shawnee County, Kansas

## **4. Business Data (Searching by Industry)**

Example: Sales, employees, and number of establishments for accommodations in Topeka, Kansas Metro Area

- **5. Can't Find the Estimate You Need? Microdata Access (MDAT)**
- **6. Resource Pages**

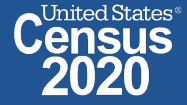

# **Select NAICS**

**Using the advanced search**

• **Select NAICS 7221 – Traveler accommodation**

Codes  $\rightarrow$  Industry Codes (NAICS)  $\rightarrow$  72 – Accommodation and Food Services  $\rightarrow$  721 – Accommodation  $\rightarrow$  7221 – Traveler accommodation → **7221 – Traveler accommodation**

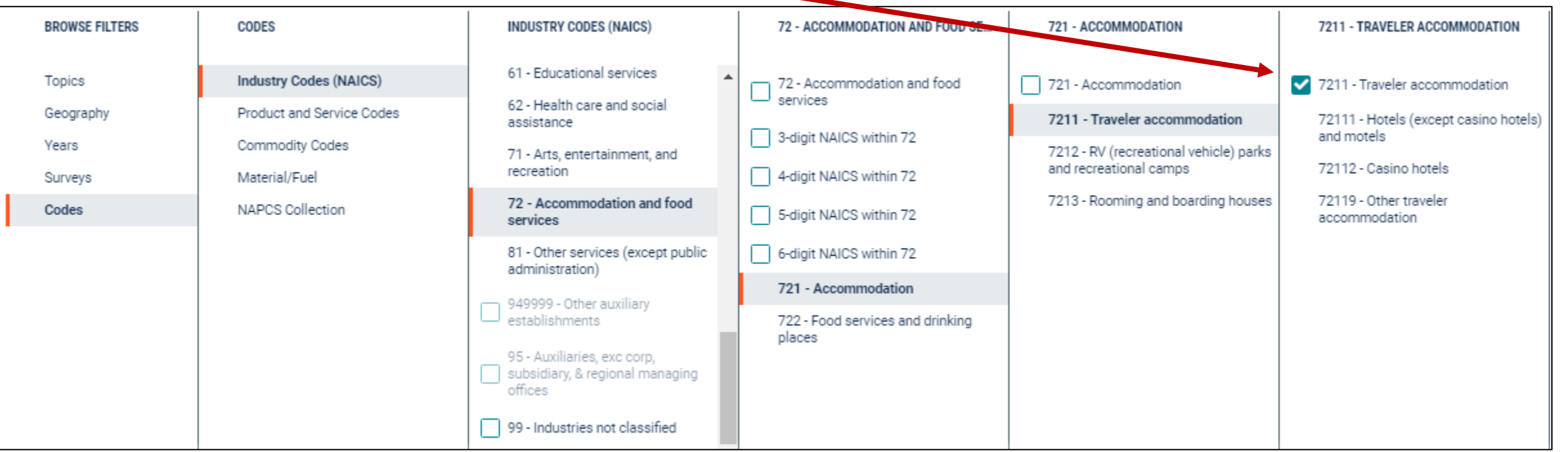

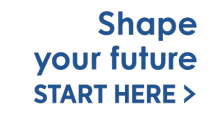

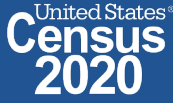

# **Select Geography: Topeka, Kansas Metro Area**

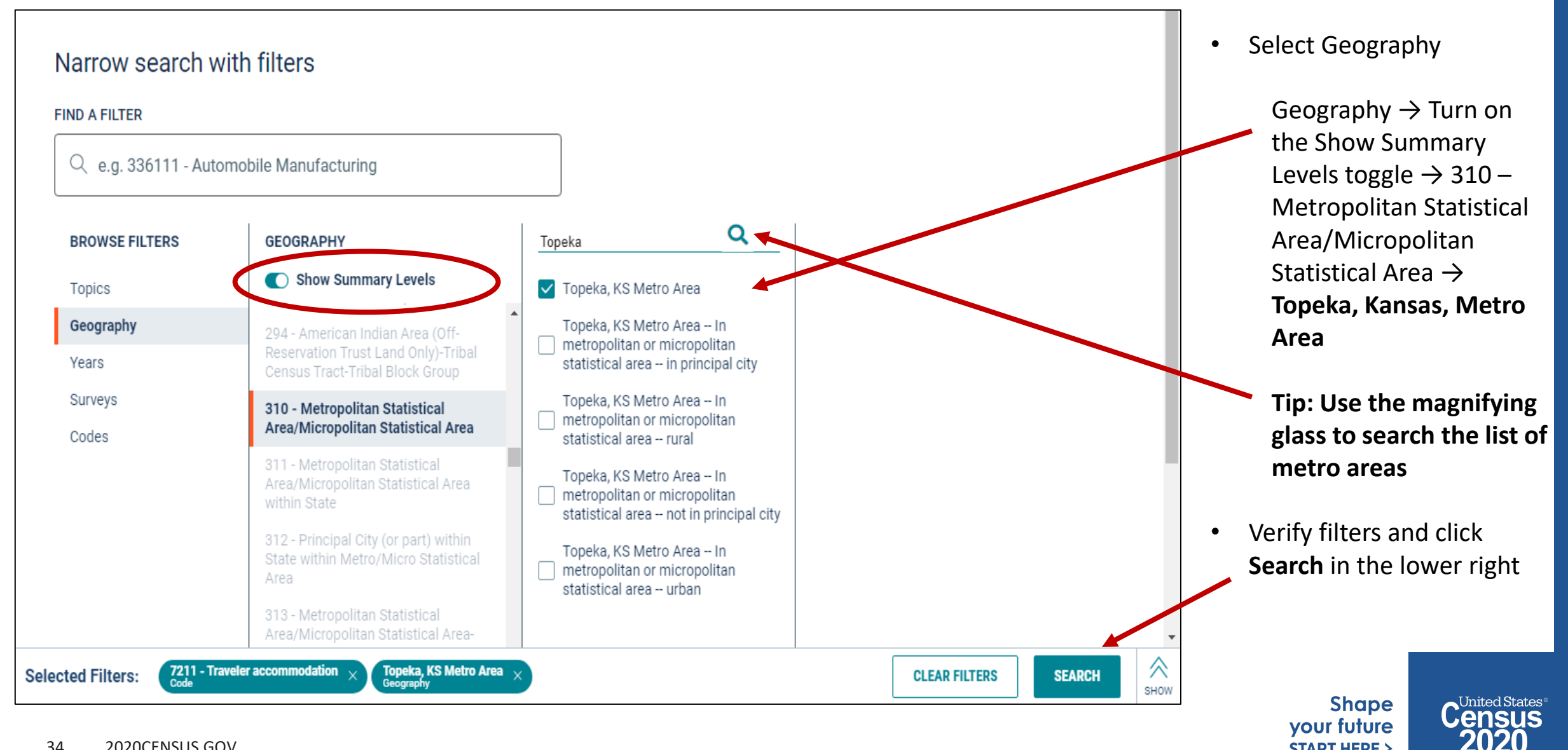

**START HERE >** 

## **Choose Table and View Results**

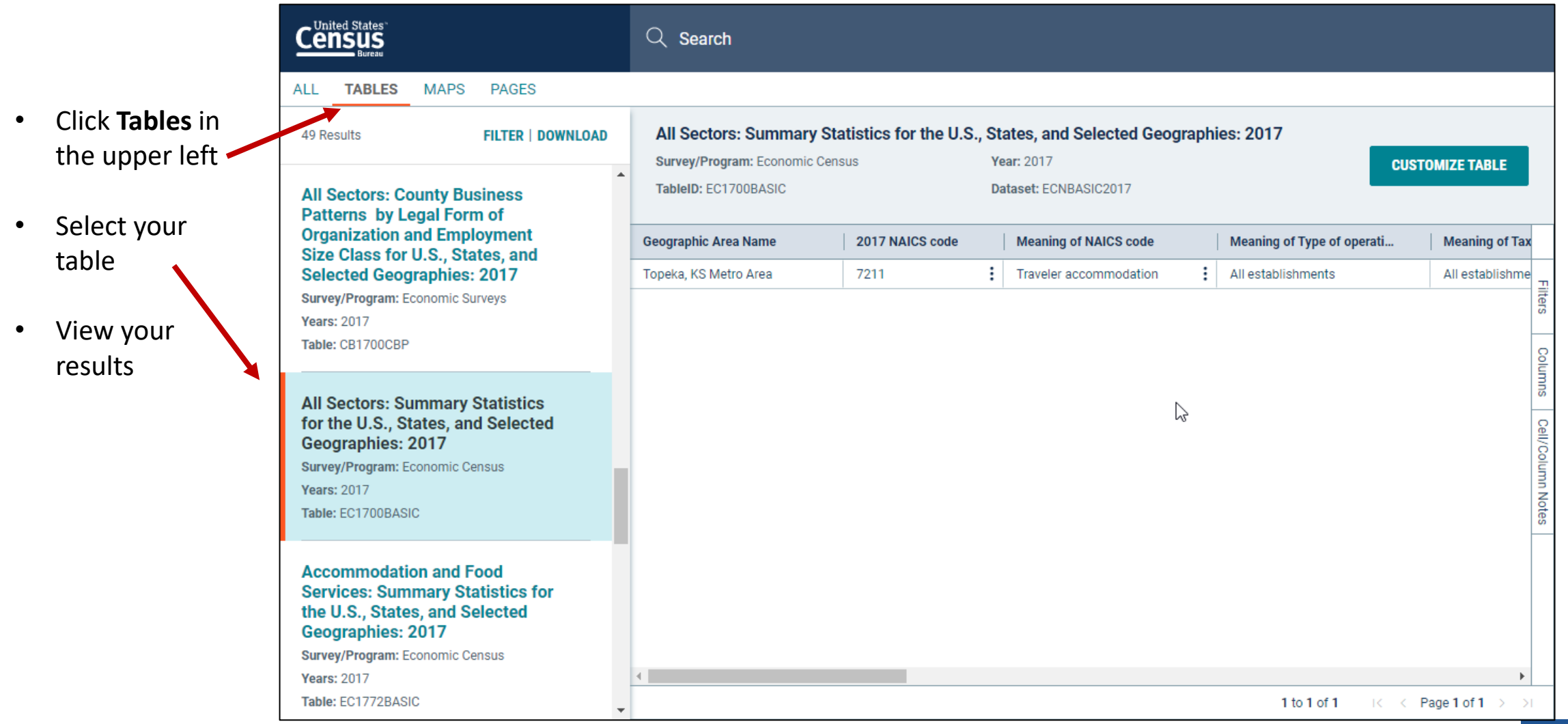

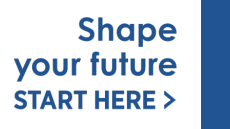

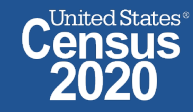

# **data.census.gov Demo**

### **1. Getting Started with Census Data**

Example: Population data for Shawnee County, Kansas

**2. Comparing Over Time (Searching by Table ID, Customizing View, Saving Results)**

Example: Median rent, income, and rent as a percentage of household income over time CP04 and CP03 in Topeka city, Kansas

## **3. Comparing Across Geographies (Searching by Topic, Mapping, Download)**

Example: Population 60 and over for all Census Tracts in Shawnee County, Kansas

### **4. Business Data (Searching by Industry)**

Example: Sales, employees, and number of establishments for accommodations in Topeka, Kansas Metro Area

## **5. Can't Find the Estimate You Need? Microdata Access (MDAT)**

**6. Resource Pages**

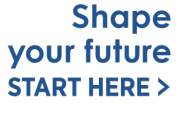

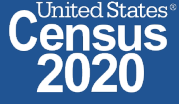

# **Microdata Access (MDAT)**

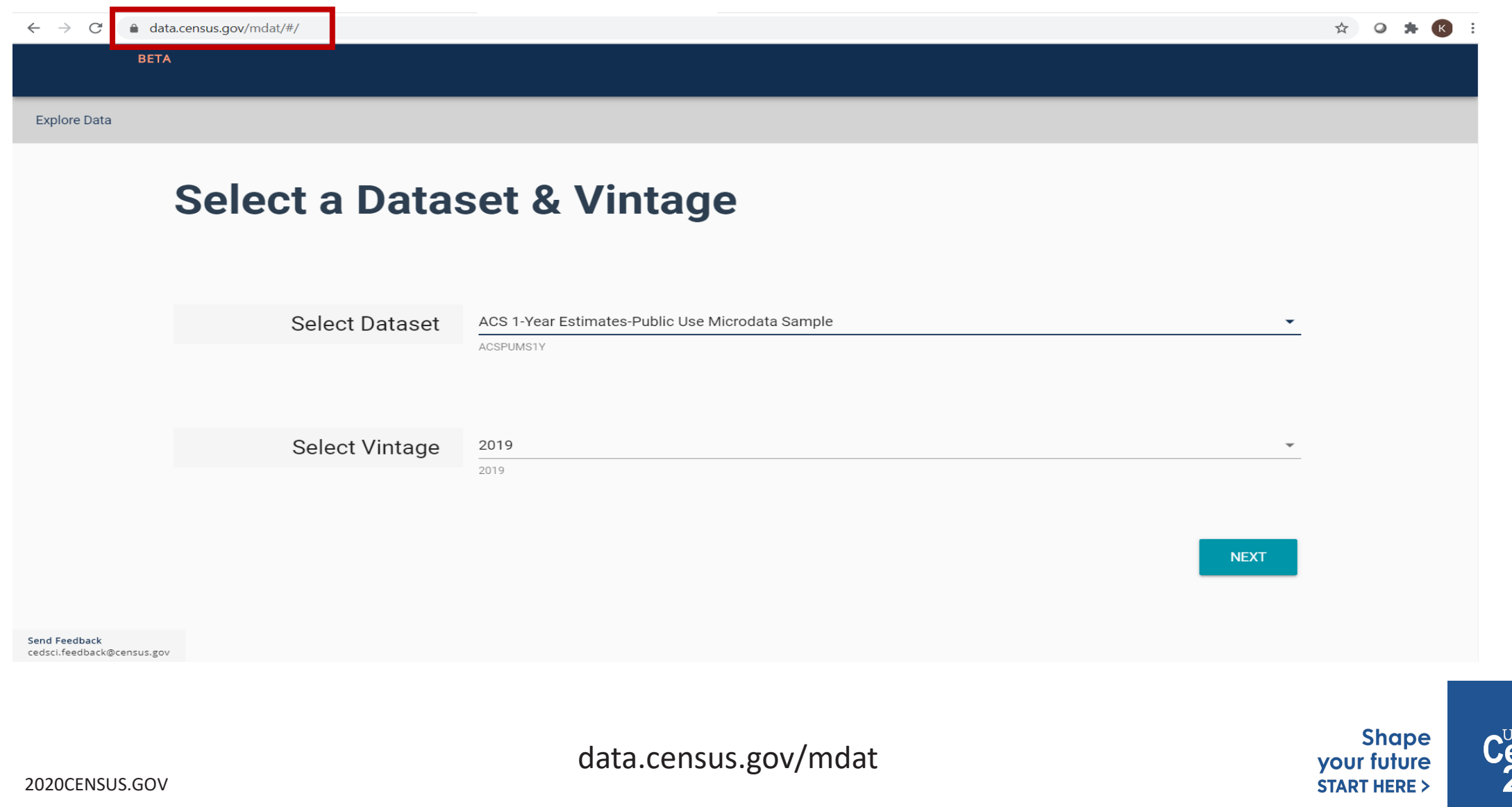

ited States®

# **Microdata Access (MDAT)**

- Tool that helps you to create tabulations using Census public use microdata without programming or statistical software
	- data.census.gov/mdat replaced DataFerrett in 2019
	- ❖ DataFerrett was decommissioned June 30<sup>th</sup>
- Phase 1 of development has finished. Continue to work on data migration
- Currently planning Phase 2: Integration with data.census.gov
	- Search
	- Code Base

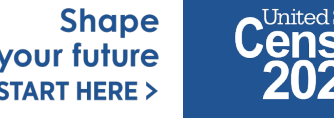

# **Tabulated Data vs. Microdata: What's the Difference?**

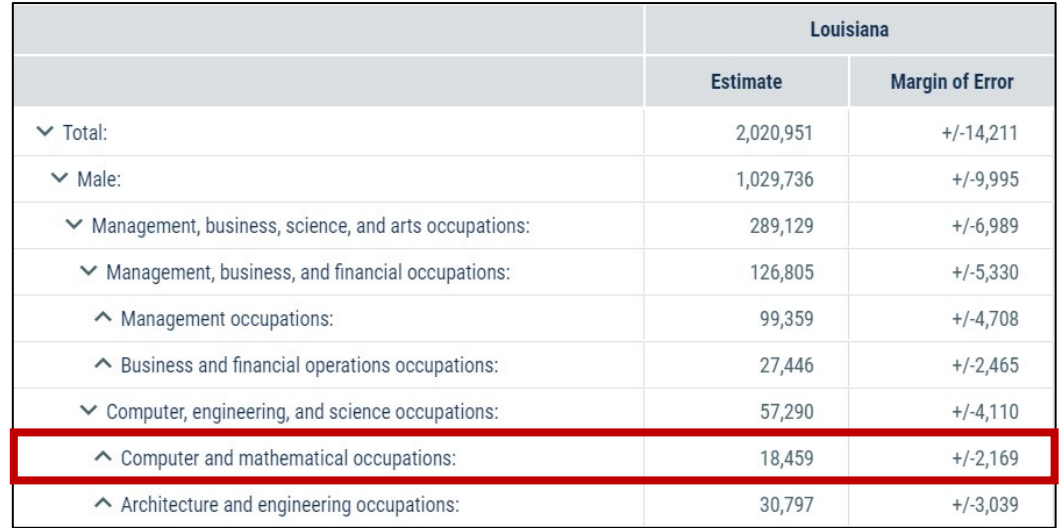

## **Aggregated tables for a geography:**

"In 2016 in Louisiana, approximately 18,459 males worked in computer and mathematical occupations."

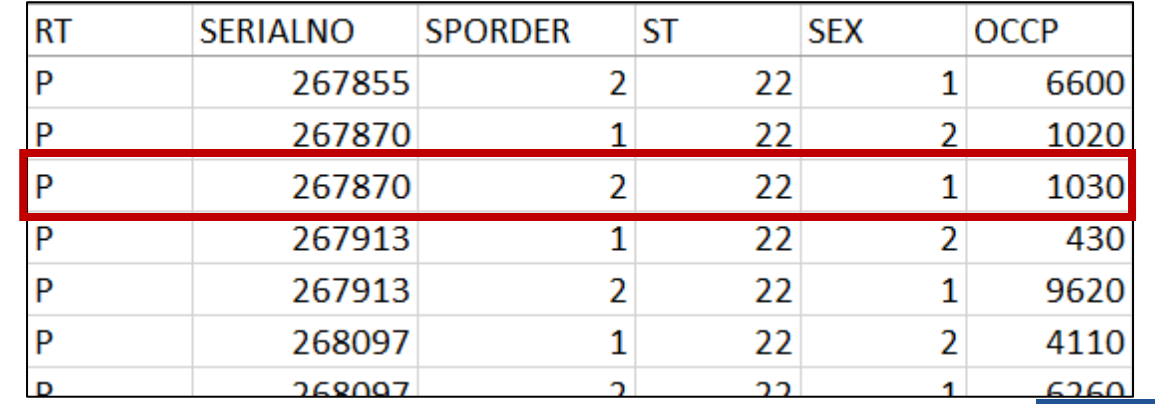

## **Microdata (a set of edited survey responses):**

"This male in Louisiana is a web developer."

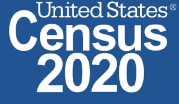

# **Microdata Access Basics**

- Only use this tool to create tabulations if a pre-tabulated Census table is **NOT**  available.
- Only available for **large geographies** like states and sometimes PUMAs (about 100,000 people)
- Creates tables on the **variable level** so a program or survey data dictionary is handy to know those definitions
	- Most questions we receive are survey/variable questions

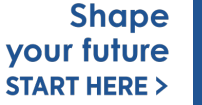

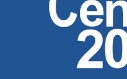

# **data.census.gov Demo**

## **1. Getting Started with Census Data**

Example: Population data for Shawnee County, Kansas

## **2. Comparing Over Time (Searching by Table ID, Customizing View, Saving Results)**

Example: Median rent, income, and rent as a percentage of household income over time

CP04 and CP03 in Topeka city, Kansas

## **3. Comparing Across Geographies (Searching by Topic, Mapping, Download)**

Example: Population 60 and over for all Census Tracts in Shawnee County, Kansas

### **4. Business Data (Searching by Industry)**

Example: Sales, employees, and number of establishments for accommodations in Topeka, Kansas Metro Area

**5. Can't Find the Estimate You Need? Microdata Access (MDAT)**

## **6. Resource Pages**

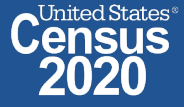

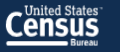

## **Explore Census Data**

The Census Bureau is the leading source of quality data about the nation's people and economy.

Q Find Tables, Maps, and more .. **SEARCH** Advanced Search | 1 Help | Feedback

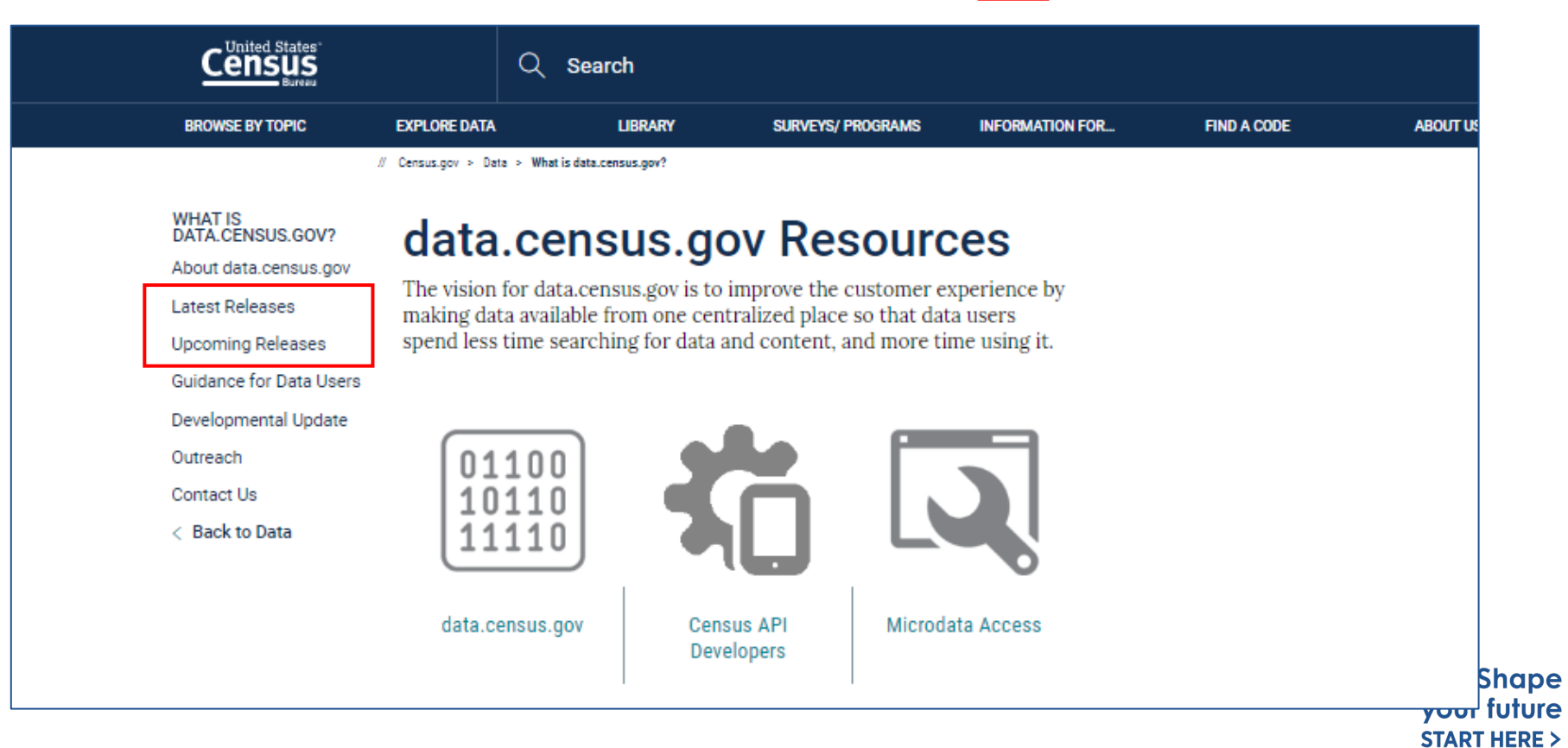

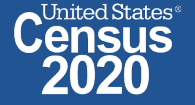

42 2020CENSUS.GOV

**data.census.gov**

**Resource Page**

## **Latest & Upcoming Releases**

**WHAT IS** DATA.CENSUS.GOV?

About data.census.gov

**Latest Releases** 

**Upcoming Releases** 

Guidance for Data Users

Developmental Update

Outreach

**Contact Us** 

< Back to What is data.census.gov?

### WHAT IS<br>DATA.CENSUS.GOV?

About data.census.gov

**Latest Releases** 

**Upcoming Releases** 

**Guidance for Data Users** 

Developmental Update

Outreach

Contact Us

< Back to What is data.census.gov?

## **Latest Releases**

Find out the latest news about data.census.gov, the Census API, and the Microdata Access, including the most recent data releases.

in

€

D

### May 27, 2021

May 27, 2021

2019 County Business Patterns (includes Zipcode Business Patterns) data.census.gov & API

### May 20, 2021

### May 20, 2021

**2017 ECON Establishments Using Electronic Devices** 

data.census.gov & API

#### May 20, 2021

2017 ECON Hotel Property Type for the U.S. and States

data.census.gov & API

## **Upcoming Releases**

D Find out what datasets coming soon to data.census.gov, the Census API, and the Microdata Access.

### in

4

2020 American Community Survey 1-Year Data Products September 23, 2021

### **2020 Decennial Census**

September 30, 2021

### 2020 American Community Survey 1-Year Public Use Microdata Sample October 14, 2021

2020 American Community Survey 1-Voor Sunnlomental Ectimates

### **Related Information**

Contact Us

You May Be Interested In

**RELATED TOPICS** Developers AROUND THE BUREAU Our Surveys & Programs **MOST POPULAR** Census Academy

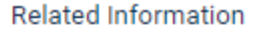

Contact Us

### You May Be Interested In

**RELATED TOPICS** 

Developers

- AROUND THE BUREAU
- Our Surveys & Programs
- **MOST POPULAR**

Census Academy

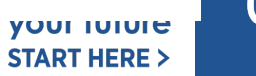

United States<sup>®</sup> ensus

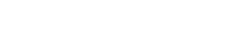

# **Developmental & Latest Updates**

**WHAT IS** DATA.CENSUS.GOV?

About data.census.gov

**Latest Releases** 

**Upcoming Releases** 

**Guidance for Data Users** 

**Developmental Update** 

Outreach

**Contact Us** 

← Back to What is data.census.gov?

### **Developmental Update** -6

MAY 13, 2021

The purpose of this page is to summarize functionality included in the release of the Census Bureau's developing data dissemination platform at data.census.gov.

## **Full Release Notes Document**

Data.census.gov: Release Notes [871 KB]

## **Latest Updates**

In mid-May, we released the following updates to the site:

- New functionality allows banners to appear at the top of the page when we need to alert you about key updates or major notifications.
- Improved details after running searches in the "Pages" tab of data.census.gov. You will now see the URL for each search result to provide more information that will help you determine if you want to click on that search result.
- Improved details for download size. The site now displays the approximate compressed file size before you download your desired tables.
- Enhancements to the Geography Profiles including:
	- New featured estimates at the top of the page

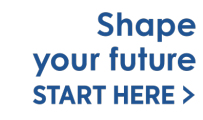

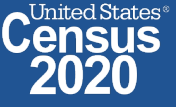

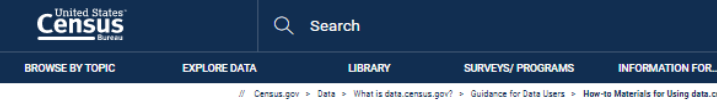

WHAT IS<br>DATA.CENSUS.GOV? Frequently Asked How to Materials for

↳

Using data.census.go How-to Materials for Using the Census API How-to Materials for<br>Using the Microdata

Transition from AFF Transition from<br>DataFerrett Video Tutorials

**Back to What is** 

data.census.gov

Webinars

**Guidance for Data Users** Ĝ.

℧ Data.census.gov is the new platform to access dat U.S. Census Bureau. The vision for data dissemina in to improve the customer experience by making da centralized place so that data users spend less tin and more time using it.

> The vision for data.census.gov stems from overwl Census Bureau has received to simplify the way c Bureau continues to work on the customer experifor data users to know Census Bureau jargon or p find the data that they need. In the past, prior to t the Census Bureau collected information, process disseminated it through multiple websites and ap know how to navigate these sites and application. the end results.

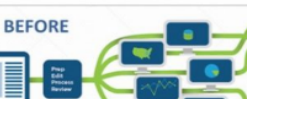

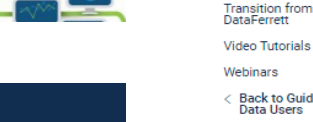

**Census**  $Q$  Search **BROWSE BY TOPIC EXPLORE DATA LIBRARY** 

// Census.gov > Data > What is data.census.gov? > Guidance for D:

WHAT IS<br>DATA CENSUS GOV? Frequently Asked

Questions How to Materials for

Using data.census.gov

**How-to Materials for Using the Census API** 

How-to Materials for Using the Microdata Access

**Transition from AFF** 

**Transition from** DataFerrett

Video Tutorials

Webinars

Back to Guidance for Data Lisers

#### Back to Guidance for<br>Data Users Using data.census.gov - Customize Table [1.1 MB] 人 Using data.census.gov - Download [1.5 MB] Using data.census.gov - People in Poverty - Exercise [< 1.0 MB] **SURVEYS/F** 人 Using data.census.gov - Export a Table [< 1.0 MB] Using data.census.gov - Landing Page [< 1.0 MB] **How-to Materials for Using the** Relate

人 Census Data API Flyer [< 1.0 MB]

Using the API to Get All Results for an

FIND A CODE

**Census** 

**BROWSE BY TOPIC** 

**WHAT IS<br>DATA.CENSUS.GOV?** 

How to Materials for<br>Using data.census.gov

How-to Materials for

Using the Census API

How-to Materials for

Using the Microdata

**Transition from AFF** 

Frequently Asked<br>Questions

**ABOUT US** 

 $Q$  Search

**LIBRARY** 

Using data.census.gov - All Results Page [< 1.0 MB]

Using data.census.gov - Copying Cells and Headers [< 1.0 MB]

**Related Information** 

**EXPLORE DATA** 

 $\Sigma$ 

in

functionality.

You M g

RELATED

Census A

AROUND

Our Surve

MOST PC

Fmail Un

**Census API** im. Do you have questions on how to use the Census API? Check out our step-by-step guidance to learn how to use the Census API to find the data you need. To learn more about the Census API, and to begin using it to locate data, visit our Census API Developers page.

#### January 14, 2021

**Census Data API User Guide** This user guide instructs developers and researchers on how to use the Census Data API to request data from U.S. Census Bureau datasets.

### How to Extract Data from the Census API

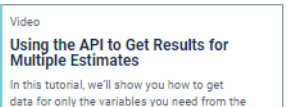

In this tutorial, we'll show you how to get data for an entire table from the American 2018 ACS 1-Year Data Profiles Community Survey

Video

**ACS** Table

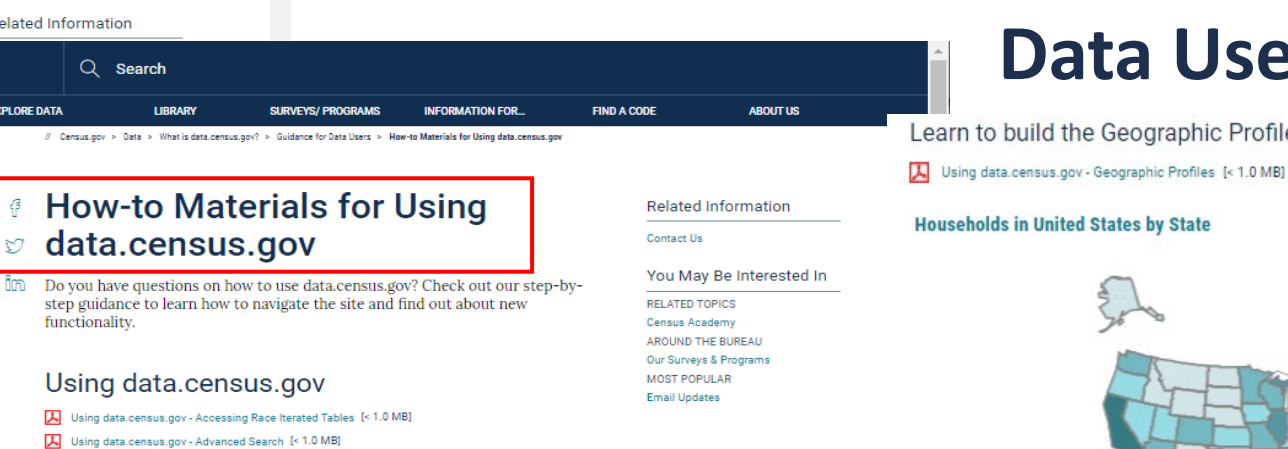

**How-to Materials for Using the Microdata Access** Contact L

> Do you have questions on how to use Mickedata Access? Check out our step-bystep guidance to learn how to use Microdata Access to create your own tabulations.

人 Using Microdata Access: With ACS 1-Year Estimates - Public Use Microdata Sample [1.5 MB]

囚 Using Microdata Access: How To Create Poverty Estimates From The CPS ASEC [2.4 MB]

### Webinars

#### Training

#### **Using Public Microdata to Create Custom Tables on data.census.gov**

In this webinar, you will learn how to create custom tables using public use microdata, customize your view, download the data, and provide your feedback.

# **Guidance for Data Users**

Learn to build the Geographic Profile Map for your site

### **Households in United States by State**

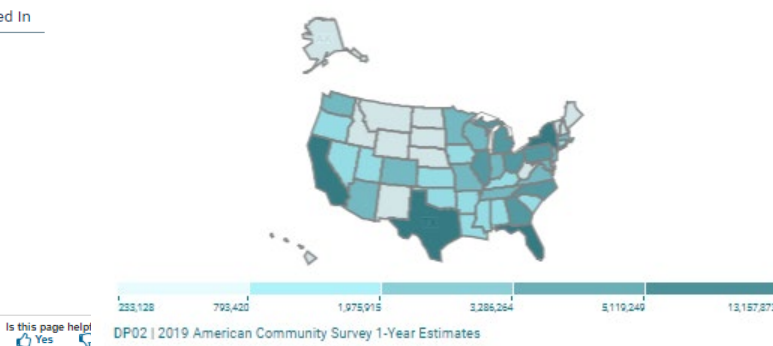

### **Flyers**

#### Advanced Filters Menu [< 1.0 MB] How Can I Match the GEOID from data.census.gov with the GEOID from the TIGER/Line  $\frac{[4, 1.0]}{MR1}$ Shanefiles? How to Access Data for AIAN Population Groupings [<1.0 MB] How to Access Data for Congressional Districts [<1.0 MB] How to Access Data for State Legislative Districts [<1.0 MB] How to Access Economic Data Using data.census.gov [< 1.0 MB] How to Access Geographic Comparison Tables [< 1.0 MB] How to Download A Table as a CSV File [1.1 MB] How to Export Tables and Copy Paste Cells [< 1.0 MB] 囚 How to Gather Pseudo Geographies All Tracts [1.4 MB] 囚 How to Search for a New Table Without Losing Selected Geos [1.1 MB] 页 How to Select All Sectors by State in data.census.gov for 2017 Economic Census [<1.0 MB] INeed Data for ZIP Codes. What Summary Level Should I Use? [< 1.0 MB] data.census.gov Flyer [< 1.0 MB]

### Address Search - Geocoder and TIGERweb

How Can I Find the State, County, Tract Number, Block Group Number and Other Geographic formation of a Particular Address? 人 How Can I Find Additional Geographic Information, such as the School District, of a Particular  $^{[<1,0}_{MRI}$ Address? 人 How Can I Find the Township Information of a Particular Address? [< 1.0 MB] 人 How Can I Find Geographic Information about a Particular Address Using TIGERweb? [1.1 MB]

ted  $\operatorname{States}^{\scriptscriptstyle\mathfrak{g}}$ 

**ISUS** 

How Can I Add and View Additional Layers to My Map Using TIGERweb? [1.8 MB]

### **Related Information**

- Can I Find Information on Selected Geographies Using the MABLE Geocorr? [< 1.0 MB]
- 人 How Can I Determine whether a Geography, Such As a County, Is Completely within an Urban Area, Completely Rural, or a Mix?

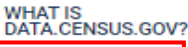

Frequently Asked Questions

How to Materials for Using data.census.gov €

ಳ

How-to Materials for<br>Using the Census API

How-to Materials for Using the Microdata Access

### **Transition from AFF**

Transition from<br>DataFerrett

Video Tutorials

Webinars

< Back to Guidance for **Data Users** 

## **Transition from AFF**

#### **Transition From American FactFinder** កិកា

American FactFinder (AFF) was decommissioned and taken offline on March 31, 2020. Data previously released on AFF are now being released on the U.S. Census Bureau's new dissemination platform, data.census.gov. Since we are a developing site, not all the data from AFF have been migrated over to data.census.gov. Below is an overview of our data migration status that will be updated regularly.

### Data Availability

### What data are available in data.census.gov?

We continue to migrate data from American FactFinder. See a list of datasets currently available in the platform.

2015-2019 American

**Community Survey 5-**

year Pre-Rélease Webinar

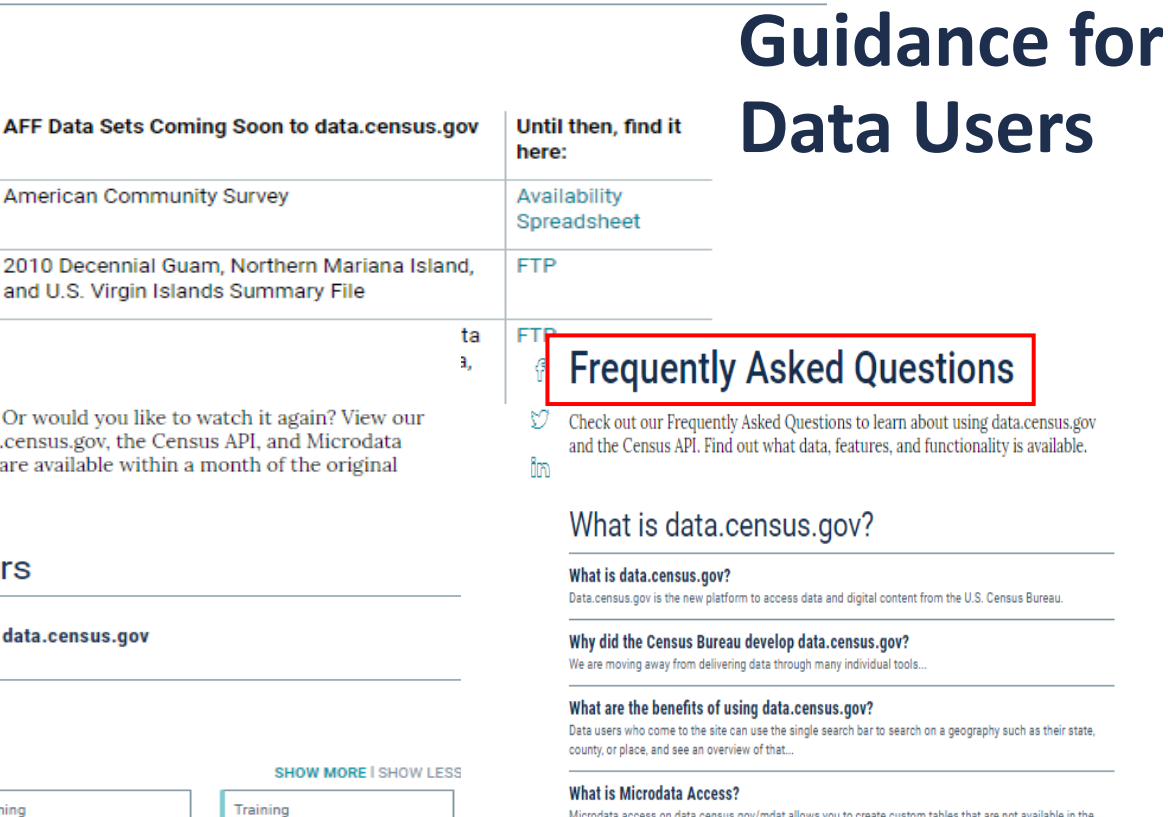

#### Microdata access on data.census.gov/mdat allows you to create custom tables that are not available in the pre-made tables on data.census.gov.

## **Transition from DataFerrett**

- DataFerrett was decommissioned and taken offline on June 30, 2020. Data previously available on DataFerrett are now being released on the U.S. Census
- Bureau's new dissemination platform, Microdata Access. Since we are a nm developing site, not all the data from DataFerrett have been migrated over to Microdata Access. Below is an overview of our data migration status that will be updated regularly.

### Data Availability

 $\sim$ 

### What data are available in the Microdata Access?

We continue to migrate data from DataFerrett. See a list of datasets currently available in the platform.

### DataFerrett Data Sets Coming Soon to **Microdata Access**

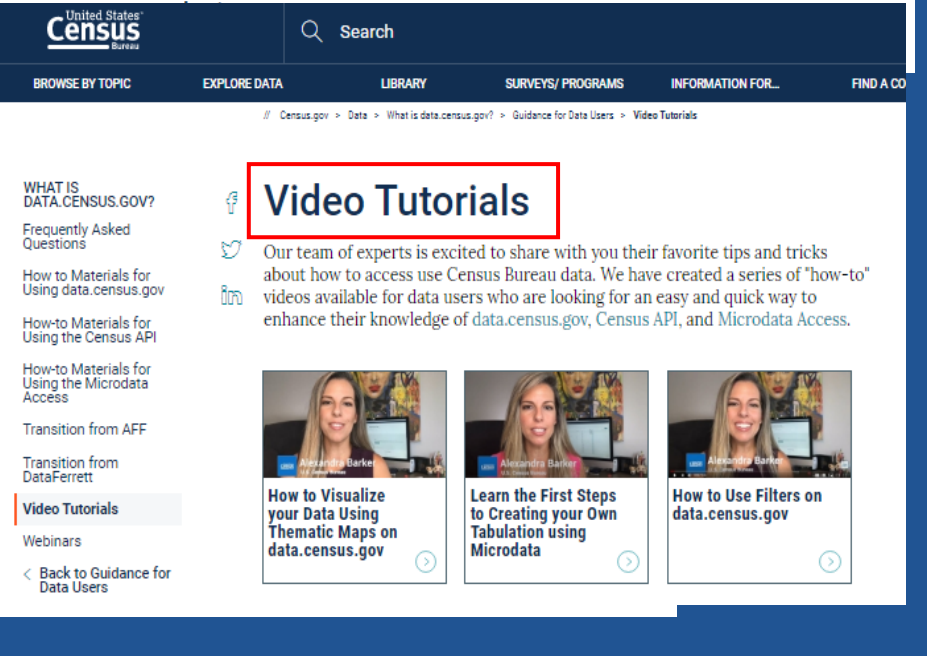

### **Webinars**

Did you miss our latest webinar? latest recorded webinars on data in Access. Most recorded webinars webinar date.

**Webinar - January** 

2021

### **Upcoming Webinar**

March 30, 2021 **Custom Tabulation Capabilities on** Time: 2:00 - 3:00 p.m. (ET)

### Webinars

Training<br>
Discovering Race & data.census.gov Q&A<br>
Ethnicity Data on Webinar - January data.census.gov

## **Email Updates**

**Get data.census.gov updates delivered to your inbox!**

**Sign up for email updates: https://public.govdelivery.c [om/accounts/USCENSUS/si](https://public.govdelivery.com/accounts/USCENSUS/signup/15450) gnup/15450**

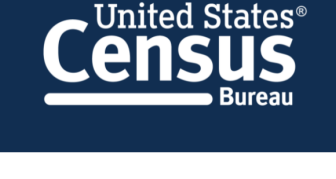

### **Measuring America's People, Places, and Economy**

Sign up to stay up to date on the latest Census Bureau data releases, new data visualizations, alerts for developers, and new tools for data users.

Email\*

### cedsci.feedback@census.gov

Select One or More: \*

- COVID-19 Data Hub Weekly Pulse Newsletter
- Experimental Data Products
- Data Viz Newsletter
- Census Business Builder
- data.census.gov Updates
- $\Box$ **Census Data API**
- Developer Newsletter

### Select your state: \*

Maryland

■ By checking this box, you consent to our data privacy policy. \*

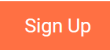

# **United States**<sup>®</sup> Data.census.gov Newsletter-**June 2021**

Welcome to the new monthly data.census.gov

newsletter! Each month, you will learn about

the latest system updates, data releases, and

educational opportunities for data.census.gov.

**Latest System Updates** 

Last month, we released new updates to

With this release, you will now see:

• Compressed download size

• Geography Profile enhancements

A major theme of the release is to provide

better information as you work through the

functionality to alert you to key updates and

critical notifications. For example, when data

platform. This includes new banner

**Learn More** 

• Banner notifications

• URLs in search results

• Fixes to 30 defects

improve your experience on data.census.gov.

**Upcoming Webinar: Data.census.gov News** & Updates - June 2021

6/22: 2:00-2:30pm ET

Stay up to date with the latest round of enhancements to data.census.gov.

**Details** 

**Recorded Webinar: Making the Most of Mapping on** Data.census.gov

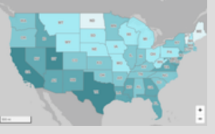

Learn more about the possibilities the mapping feature of data.census.gov has to offer.

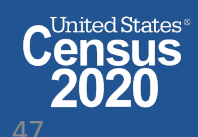

# **Stay Connect**

**data.census.gov Resources page:**

[census.gov/data/what-is-data](https://www.census.gov/data/what-is-data-census-gov.html)census-gov.html

**Census Academy:**

census.gov/data/academy/w nars/upcoming.html

Q Search

**How to Visualize** 

your Data Using

data.census.gov

Thematic Mans on

LIBRARY

**Video Tutorials** 

/ Census.gov > Data > What is data.census.gov? > Guidance for Data Users >

SURVEYS/ PROGRAMS

**Learn the First Steps** 

to Creating your Own Tabulation using

Microdata

**EXPLORE DATA** 

### **Feedback:** Email comments to [cedsci.feedback@census.gov](mailto:cedsci.feedback@census.gov)

**Census** 

**BROWSE BY TOPIC** 

WHAT IS<br>DATA.CENSUS.GOV?

Frequently Asked<br>Questions

How to Materials for Using data.census.gov

How-to Materials for<br>Using the Census AP How-to Materials for<br>Using the Microdata<br>Access Transition from AFF Transition from<br>DataFerrett

**Video Tutorials** 

Eack to Guidance for<br>Data Users

Webinars

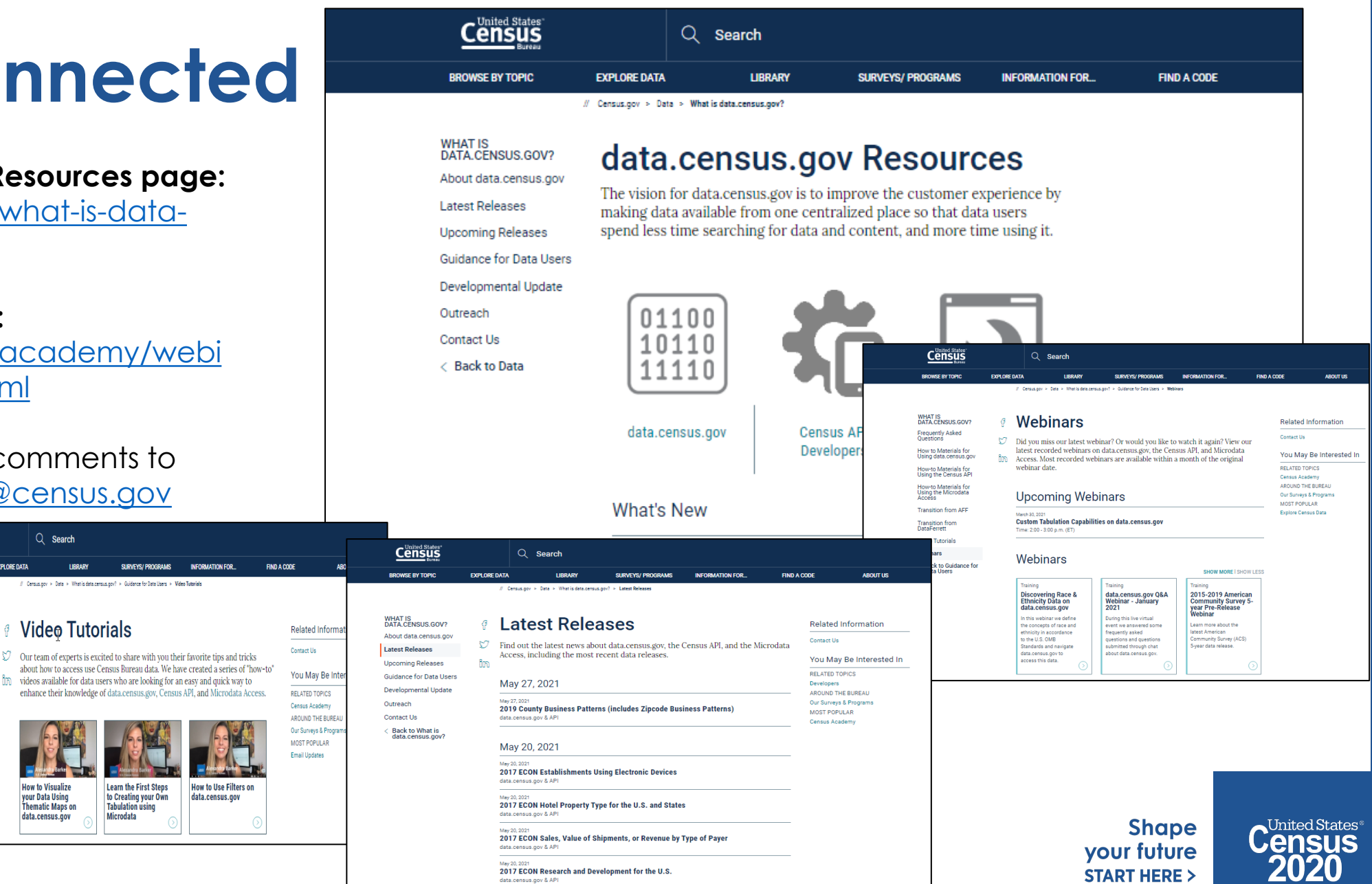